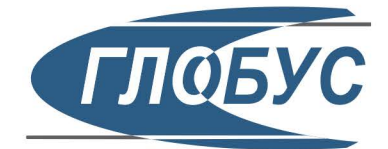

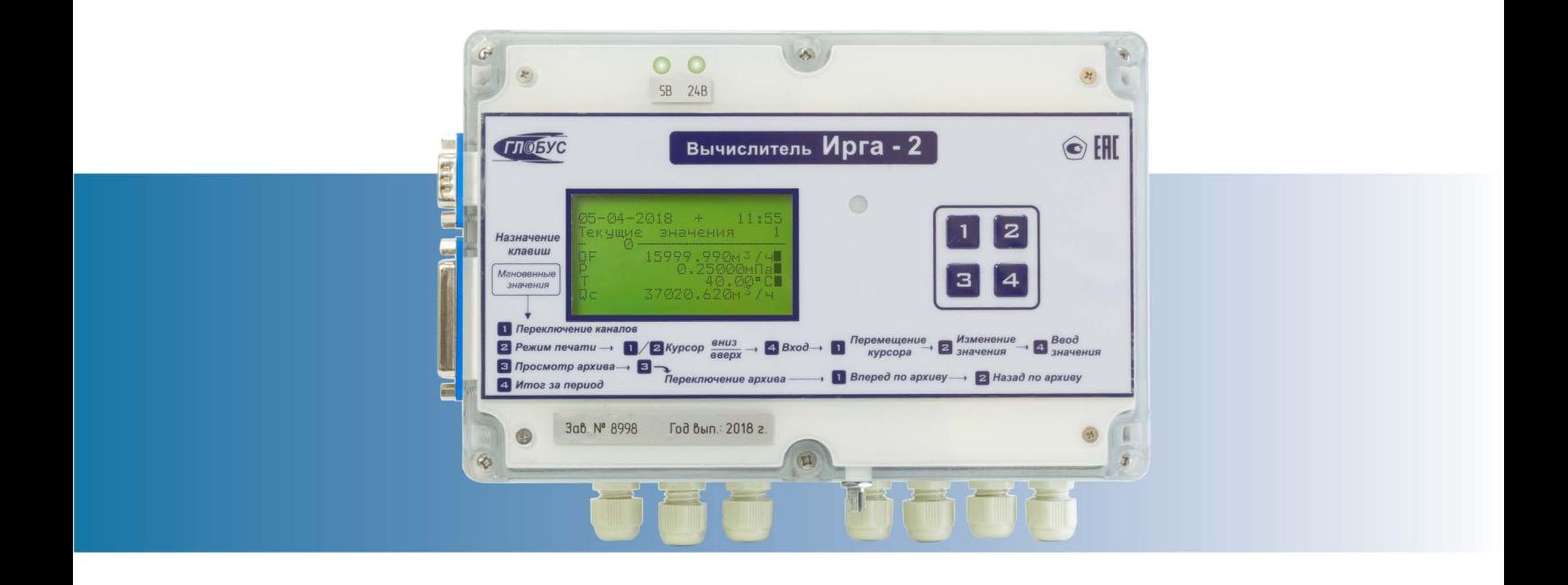

# Вычислитель "Ирга-2"

## **Руководство** по эксплуатации

### Исполнение 1

Газообразные среды

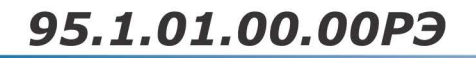

FHI

Вычислитель количества энергоносителей «Ирга-2», внесенный в Государственный реестр средств измерений под № 15178, разработан и производится ООО «ГЛОБУС».

Вычислитель содержит запатентованные и патентуемые объекты промышленной собственности. Воспроизведение (изготовление, копирование) вычислителя любыми способами, как в целом, так и по составляющим (включая программное обеспечение), может осуществляться только по лицензии ООО «ГЛОБУС».

Модификации вычислителя могут отличаться внешними габаритными размерами, типами разъемов для подключения к другим устройствам и особенностями режимов работы.

Изготовитель оставляет за собой право вносить конструктивные изменения, не ухудшающие метрологические характеристики, без уведомления заказчика. Отдельные изменения, связанные с дальнейшим совершенствованием вычислителя, могут быть не отражены в настоящем издании.

Руководство по эксплуатации содержит основные технические характеристики, а также сведения, необходимые для монтажа, эксплуатации, транспортирования, хранения, поверки, ремонта и технического обслуживания вычислителя количества энергоносителей «Ирга-2» (далее — вычислитель).

Настоящее руководство по эксплуатации (Часть 1) распространяется на вычислители, предназначенные для учета газообразных сред.

Изучение обслуживающим персоналом настоящего руководства по эксплуатации является обязательным условием квалифицированной и надежной эксплуата ции вычислителя.

#### РОССИЯ

308023, Белгород, ул. Садовая, 45-А тел/факс +7 (4722) 26-42-50, 26-18-46, 31-33-76 globus@irga.ru, sale@irga.ru www.irga.ru

#### **Перечень принятых сокращений**

АСУ ТП — автоматизированная система управления технологическим процессом;

- ГОСТ государственный стандарт;
- ЖКИ жидкокристаллический индикатор;
- ИТ измерительный трубопровод;
- НС нештатная ситуация;
- ПК персональный компьютер;
- ПО программное обеспечение;
- ПП первичный преобразователь;
- ППП постоянно-переменные параметры;
- РЭ руководство по эксплуатации;
- СИ средство измерения;
- СУ сужающее устройство.

#### **Специальные знаки для привлечения внимания**

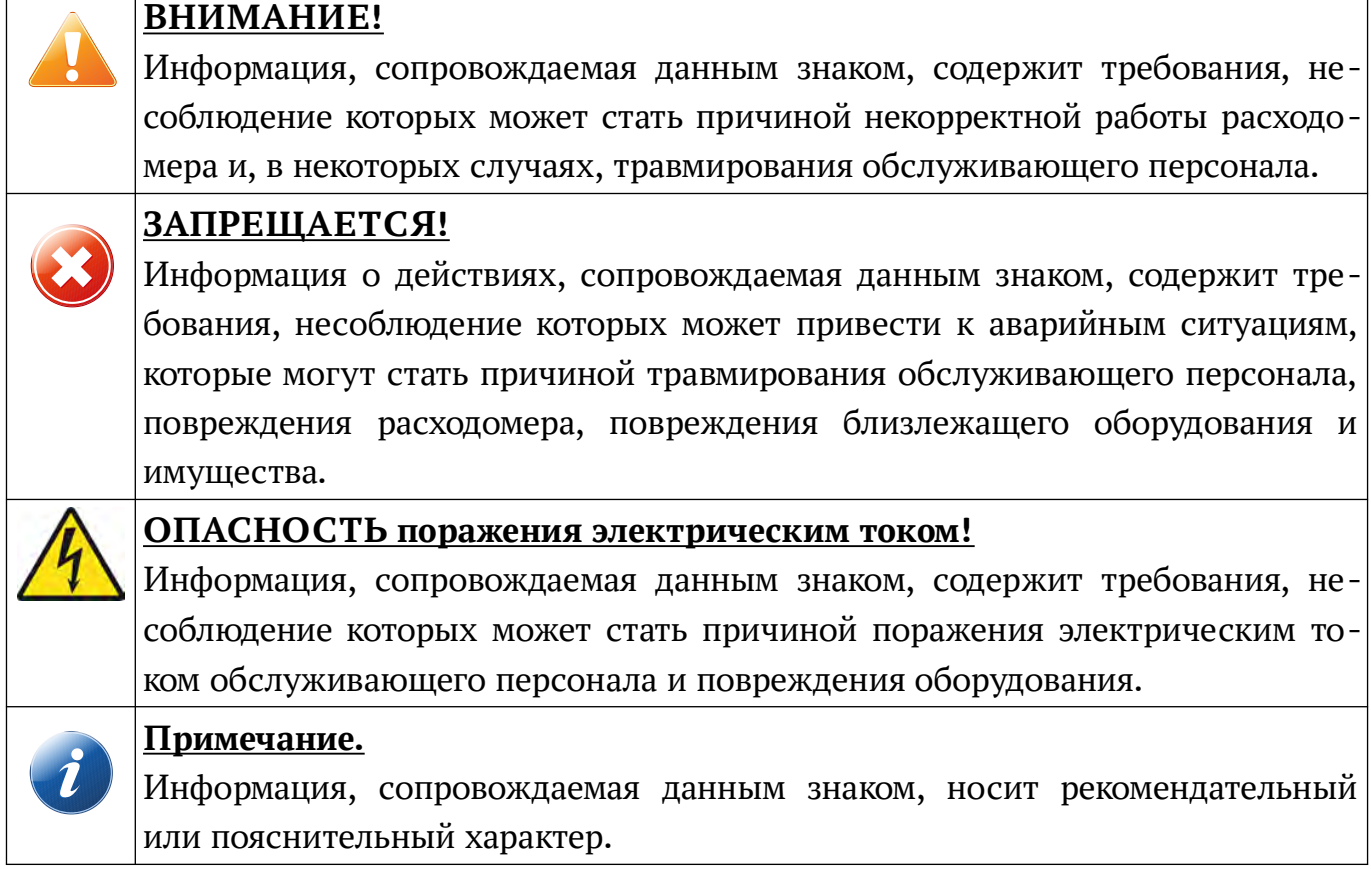

### Содержание

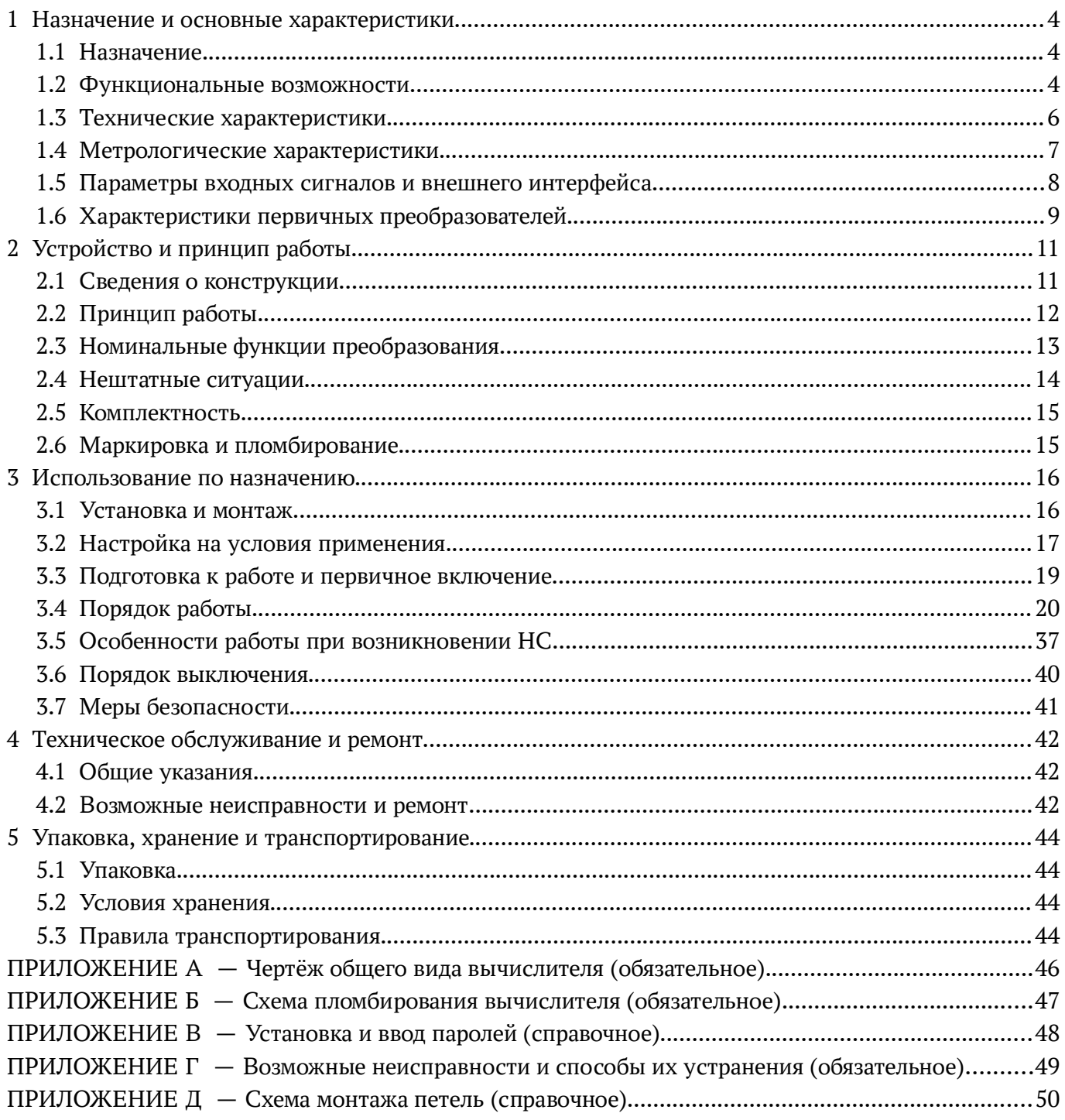

#### **1 Назначение и основные характеристики**

#### **1.1 Назначение**

1.1.1 Вычислитель предназначен для измерения, преобразования, вычисления и хранения данных о параметрах и количестве природного газа и других газов в соста ве узлов коммерческого и технологического учёта.

#### **1.2 Функциональные возможности**

1.2.1 Вычислитель, в зависимости от исполнения, обеспечивает одновременную работу от одного до четырёх составных каналов (далее — канал). Канал представляет собой совокупность простых измерительных каналов вычислителя. Комплект ПП совместно с каналом вычислителя образуют узел учёта приведенного к стандарт ным условиям объёмного расхода и объёма газа в соответствии с ГОСТ 2939.

Узлы учёта могут относиться к различным потребителям и включать в себя различные типы ПП расхода, температуры и давления.

1.2.2 Вычислитель в составе узла учёта по каждому каналу может обеспечивать, в зависимости от конкретных настроек:

- измерение текущих значений расхода, температуры, давления и перепада давления путём преобразования электрических сигналов от  $\Pi\Pi$ ;
- вычисление текущих значений приведенного к стандартным условиям объёмного расхода, массового расхода и тепловой мощности теплоносителя, а также других параметров (энтальпии, коэффициента сжимаемости и т. п.);
- выбор единиц измерения расхода;
- подсчет нарастающим итогом значений объёма в рабочих условиях, объёма, приведенного к стандартным условиям, массы энергоносителя и количества тепловой энергии, объёма конденсата;
- формирование частотного или токового выходного сигнала (при комплектации блоком «АВ-2»), пропорционального основному вычисляемому параметру (в зависимости от измеряемой среды);
- формирование выходного сигнала по HART-протоколу (при комплектации блоком «АВ-3»), пропорционального основному вычисляемому параметру (в зависимости от измеряемой среды);
- регистрацию НС заданных типов, учёт суммарного времени НС по типам;
- использование в вычислениях контрактных значений параметров при выходе соответствующих ПП из строя;
- ведение календаря и времени суток;
- архивирование измеряемых и вычисляемых значений (глубина почасовых архивов — до 62 суток, посуточных — до 2 месяцев, помесячных — до 2 лет);
- просмотр данных на экране восьмистрочного ЖКИ;
- защиту значений настроек, влияющих на коммерческий учёт, от несанкционированного изменения;
- тестирование датчиков;
- сигнализацию на экране ЖКИ о нормальной работе вычислителя;
- вывод данных на матричное печатающее устройство через разъём «Принтер»;
- сохранение значений параметров настройки и архива глубиной до 30 суток при перерывах питания продолжительностью до 10 лет.

1.2.3 Вычислитель позволяет производить на заводе-изготовителе или у официального представителя:

- настройку с помощью ПК на требуемые схемы учёта;
- вводить и редактировать данные о технических характеристиках датчиков, входящих в состав узлов учёта.

1.2.4 Вычислитель позволяет вводить и редактировать значения следующих ППП:

- атмосферное давление в диапазоне от 600 до 800 мм рт. ст.;
- плотность измеряемой среды в диапазоне от  $0,\!65$  до  $2,\!00$  кг/м $^3;$
- объёмная доля углекислого газа в диапазоне от 0 % до 16 %;
- объёмная доля азота в диапазоне от 0 % до 16 %.

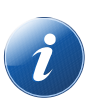

#### **Примечание.**

1. Если в измерительном комплексе, в состав которого входит вычислитель, давление измеряется с помощью датчика абсолютного давления, результа ты вычислений не будут зависеть от значения атмосферного давления, за данного пользователем.

2. Значения объёмных долей СО2 и N2 влияют на результаты вычислений только в том случае, если измеряемой средой является природный газ.

3. Для измеряемых сред свободный (попутный) нефтяной газ и коксовый газ компонентный состав газа вводится при настройке вычислителя на предприятии-изготовителе с помощью ПК; в этих случаях из всех значений ППП вручную с клавиатуры вычислителя вводится только значение атмосферного давления. В остальных случаях значения ППП вводятся оператором с клавиатуры вычислителя.

1.2.5 В вычислителе предусмотрена возможность использовать различные датчики при переходе с зимнего на летний сезоны работы (и наоборот).

1.2.6 Вычислитель может применяться в составе АСУ ТП с передачей данных через средства связи, указанные в п. 1.5.2.

#### **1.3 Технические характеристики**

1.3.1 Вычислитель соответствует требованиям комплекта конструкторской документации 95.1.01.00.00.

1.3.2 Вычислитель при работе в составе счётчиков и узлов учёта соответствует требованиям нормативной документации, в том числе ГОСТ 8.586.1, ГОСТ Р 8.740, «Правилам учёта газа» и рекомендациям Р75.

1.3.3 Вычислитель согласно ГОСТ Р 52931:

- по виду энергии — электрический;

- по эксплуатационной законченности — третьего порядка;

- по метрологическим свойствам — средство измерений;

- по устойчивости к температуре и влажности окружающего воздуха относится к группе В4, но для температур от минус 20 °С до плюс 70 °С;

- по устойчивости к воздействию атмосферного давления — к группе Р2;

- по устойчивости к синусоидальным вибрациям высокой частоты — к группе L2.

- по степени защиты от проникновения твёрдых предметов и воды  $-$  IP40.

1.3.4 Габаритные размеры вычислителя (для всех модификаций) — не более 265x170x75 мм.

1.3.5 Масса вычислителя — не более 2,3 кг.

1.3.6 Электрическое питание вычислителя по желанию заказчика может осуществляться:

- от сети переменного тока напряжением от 187 до 242 В, частотой от 49 Гц до

51 Гц, в том числе с использованием блока бесперебойного питания;

- от источника постоянного тока напряжением ( $24\pm1$ ) В (200 мА);

1.3.7 Потребляемая вычислителем мощность — не более 15 Вт.

1.3.8 Вычислитель устойчив к воздействию вибрации частотой 25 Гц амплитудой не более 0,1 мм.

1.3.9 Вычислитель устойчив к воздействию внешнего магнитного поля напряженностью не более 40 А/м.

1.3.10 Электрическое сопротивление изоляции измерительных цепей вычислителя относительно корпуса — 40 МОм (при температуре окружающего воздуха от 15 ºС до 25 ºС и относительной влажности не более 80 %).

1.3.11 Изоляция цепи питания вычислителя относительно корпуса при температуре окружающего воздуха до 40 ºС и относительной влажности от 30 % до 95 % выдерживает напряжение 1,5 кВ частотой 50 Гц в течение 1 минуты.

1.3.12 Допустимые диапазоны изменений параметров измеряемой среды:

- давление — до 30 МПа (перепад давления — до 100 кПа);

- температура — от минус 55 ºС до плюс 600 ºС (в зависимости от конкретного вида измеряемой среды и условий учёта).

1.3.13 Диаметры измерительных трубопроводов и пределы измерения расхода определяются характеристиками расходомеров и возможностями вычислителя не ограничены.

1.3.14 Вычислитель — восстанавливаемое изделие. Полный средний срок работы вычислителя — 15 лет. Гарантийная наработка на отказ — 75000 часов.

1.3.15 Вычислитель предназначен для круглосуточной работы и является необслуживаемым прибором.

1.3.16 Гарантийный срок эксплуатации 12 месяцев со дня ввода в эксплуатацию, но не более 18 месяцев с момента отправки потребителю.

#### **1.4 Метрологические характеристики**

1.4.1 Пределы основных погрешностей вычислителя нормируются для следующих условий:

- температура окружающей среды от минус 20 °С до плюс 70 °С;

- относительная влажность окружающего воздуха от 30 % до 95 %;
- атмосферное давление от 84 до 107 кПа;
- напряжение питания от 187 до 242 В частотой от 49 до 51 Гц;
- минимальное время выдержки вычислителя во включённом состоянии до на чала измерения — 5 минут.

1.4.2 Предел допускаемого значения относительной погрешности при преобразовании частотных сигналов в значения измеряемых величин  $\pm 0.1$  %.

1.4.3 Предел допускаемого значения приведенной погрешности при преобразовании аналоговых сигналов в значения измеряемых величин  $\pm 0.1$  %.

1.4.4 Предел допускаемого значения абсолютной погрешности при преобразовании входных сигналов от термопреобразователей сопротивления в значения измеряе мых величин  $\pm 0.15$  °С.

1.4.5 Предел основной относительной погрешности измерения времени, в том числе времени наработки вычислителя, не более 0,01 %.

1.4.6 Пределы допускаемого значения относительной погрешности при определении:

- приведенного к стандартным условиям объёмного расхода газа  $\pm 0.2$  %;

- массового расхода измеряемой среды  $\pm 0.2$  %.

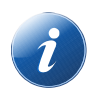

#### Примечание.

Погрешность включает в себя относительную погрешность вычислений объёмного расхода и объёма газа при стандартных условиях, погрешности расчетных формул и используемых алгоритмов, погрешности при измерении сигналов от первичных преобразователей и т. п.

1.4.7 Относительная погрешность вычисления объёмного расхода и объёма газа при стандартных условиях, выполняемых вычислителем по заданным параметрам газа и объёмному расходу газа при рабочих условиях, обусловленная алгоритмом вычислений и его программной реализацией. — не более  $\pm 0.04$  %, что соответствует требованиям ГОСТ Р 8.740.

1.4.8 Межповерочный интервал - 36 месяцев.

#### 1.5 Параметры входных сигналов и внешнего интерфейса

1.5.1 Вычислитель предназначен для работы с входными сигналами силы постоянного тока по ГОСТ 26.011, числоимпульсными (частотными) сигналами и сигналами сопротивления по ГОСТ 6651. Параметры входных сигналов приведены в таблине 1.

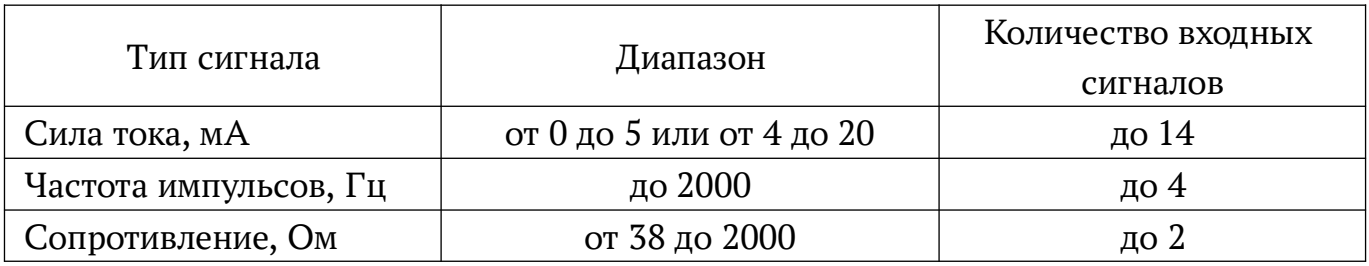

Таблица 1 — Параметры выходных сигналов

1.5.2 Вычислитель поддерживает обмен данными:

- с локальным компьютером при подключении его по интерфейсу RS-232 на скорости 9600 бит/с;
- с удаленным компьютером по проводным линиям связи с помощью модема или по беспроводным линиям связи с помощью радиомодема;
- с объектами АСУ ТП по линиям связи сети Ethernet (Wi-Fi) с помощью преобразователя COM-порт в Ethernet.

При комплектовании адаптерами «АС-485» вычислители могут быть объединены в сеть, по интерфейсу RS-485 с протоколом Modbus RTU.

1.5.3 Вычислитель обеспечивает представление информации о физических величинах в следующих единицах измерения (таблица 2).

#### $Ta 6 \pi$ ица 2  $-$ Единицы измерений

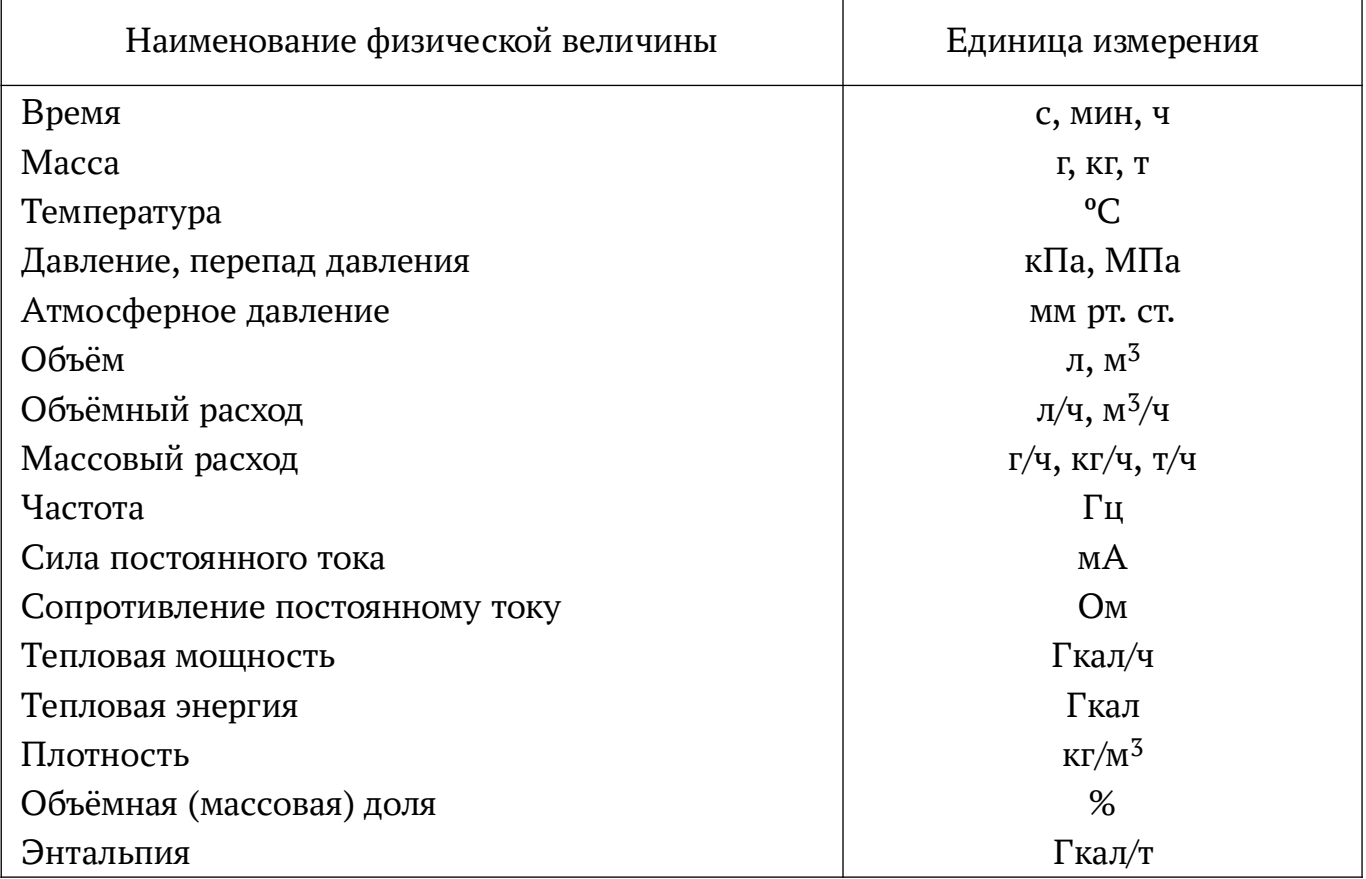

1.5.4 Длительность одного цикла измерений зависит от выходного сигнала используемого ПП расхода и составляет (на каждый канал):

- при частотном сигнале  $-$  от 5 до 10 с (в зависимости от заданного времени усреднения);
- при токовом сигнале не более 5 с;
- при импульсном сигнале длительность цикла определяется промежутком между двумя импульсами.

#### 1.6 Характеристики первичных преобразователей

Вычислитель в составе счётчиков (узлов учета) обеспечивает устойчивую совместную работу с ПП, имеющими указанные ниже характеристики.

1.6.1 В качестве ПП расхода могут применяться приборы, работающие на различных физических принципах, с частотным (в том числе импульсным) или токовым выходным сигналом. Значения диапазона изменения выходного сигнала датчика расхода, веса импульса и предельных значений измеряемого расхода (верхний предел, нижняя уставка и отсечка нуля) задаются индивидуально в настройках каждого вычислителя для конкретного узла учёта.

Значения объёмного расхода отображаются на ЖКИ вычислителя с дискретностью 0,001 л/ч или 0,001 м<sup>3</sup>/ч (0,1 — для вычислителей, запрограммированных некоторыми нестандартными версиями ПО). Единицы измерения задаются в настройке вычислителя.

1.6.2 В качестве ПП температуры могут быть применены термопреобразователи сопротивления с характеристиками 50М, 50П, 100М, 100П, Pt100, 500П (ТС, ТСП-Н и др.), термопреобразователи с токовым или частотным выходным сигналом (ТСПУ и др.). Значения температуры отображаются с дискретностью 0,01 ºС.

#### **ВНИМАНИЕ!**

Перед отсоединением любого из термопреобразователей сопротивления (при их ремонте, поверке и пр.) вычислитель выключить, на место каждого отсоединенного термопреобразователя сопротивления установить резервное сопротивление, снабжённое соответствующими клеммами.

После установки резервных сопротивлений вычислитель включить в уста новленном порядке.

1.6.3 Характеристики ПП давления определяются по согласованию с заказчиком исходя из рабочего диапазона давлений в трубопроводе и требований к точности комплекса. При измерении давления среды могут быть использованы датчики избыточного или абсолютного давления с токовым выходом (согласно таблице 1). Значения давления отображаются с дискретностью 0,00001 МПа.

1.6.4 ПО вычислителя предусмотрена возможность коррекции каналов измерения температуры и давления. Коррекция каналов измерения давления и температуры описана в подпункте 3.4.6.3.

ПО вычислителя предусмотрена возможность включения контрактных значений в случае выхода из строя одного или нескольких датчиков. Включение контрактных значений может производиться вручную или автоматически. Кроме того, величину контрактных значений можно корректировать, по согласованию между потребителем и поставщиком. Все вмешательства отражаются в истории вычислителя.

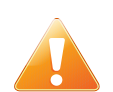

#### **ВНИМАНИЕ!**

Во избежание возникновения спорных ситуаций между потребителем и поставщиком, рекомендуется осуществлять коррекцию каналов давления или температуры только по согласованию с каждой из заинтересованных сторон и только в присутствии лиц, имеющих право проведения поверки средств измерений величин расхода, давления и температуры.

### **2 Устройство и принцип работы**

#### **2.1 Сведения о конструкции**

2.1.1 Корпус вычислителя может быть пластмассовым (для двухканальных вычислителей) или металлическим (для четырехканальных вычислителей, изготавливаемых по специальному заказу). В данном руководстве описано устройство двухка нального вычислителя.

2.1.2 В корпусе размещены печатные платы, на которых смонтированы электронные компоненты: процессор, ОЗУ, ПЗУ, таймер, узлы ввода аналоговых и дис кретных сигналов, источник питания и другие элементы.

2.1.3 Двухканальный вычислитель, изготавливаемый в пластмассовом корпусе, состоит из двух блоков — верхнего и нижнего, соединяемых при монтаже. Внешний вид двухканального вычислителя в пластмассовом корпусе показан на рисунке 1. Чертёж общего вида с указанием габаритных и установочных размеров см. ПРИЛО-ЖЕНИЕ А.

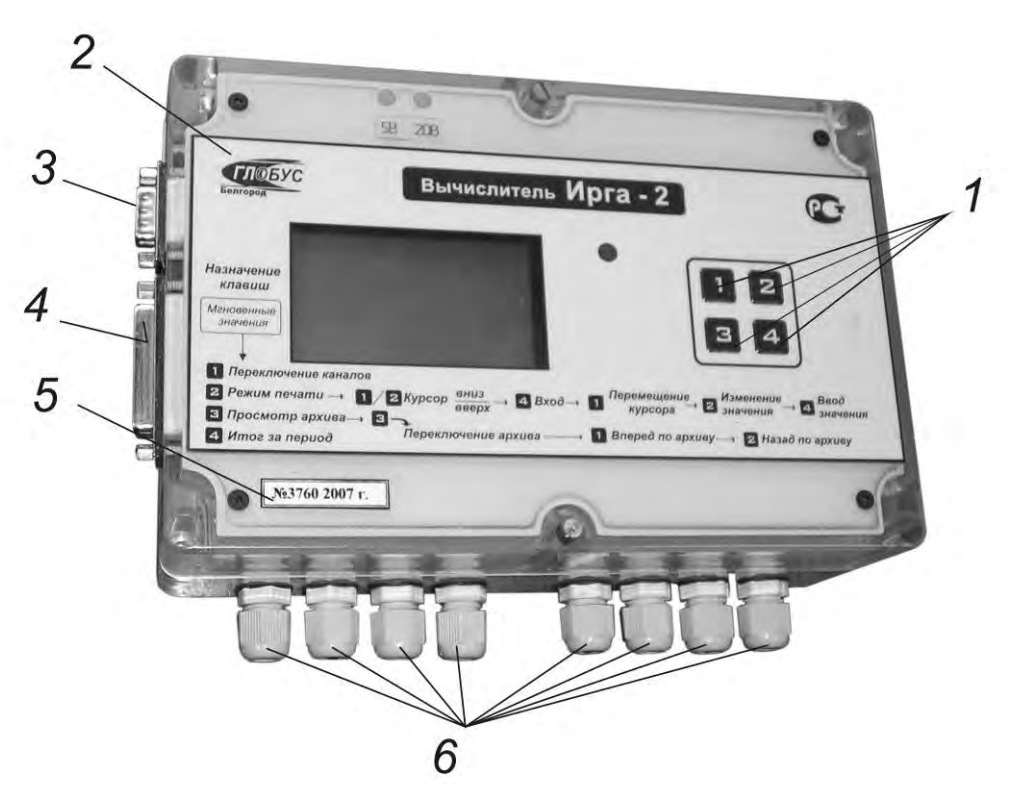

1 – клавиатура; 2 – логотип предприятия; 3 – разъём RS-232 для подключения к внешним устройствам; 4 – разъём «Принтер»; 5 – заводской номер вычислителя и год выпуска; 6 – кабельные вводы для подключения ПП и питания. Рисунок 1 — Внешний вид двухканального в ы ч и с л и т е л я « И р г а - 2 »

2.1.4 На передней панели верхнего блока двухканального вычислителя расположен ЖКИ. Справа от ЖКИ расположены светодиод (индикатор НС), и четырехкнопочная клавиатура.

2.1.5 На передней боковой панели верхнего блока двухканального вычислителя расположен регулятор контрастности экрана ЖКИ — «ЖКИ».

2.1.6 На левой боковой панели верхнего блока двухканального вычислителя (рисунок 1) расположены:

- разъём «Принтер» (DRB-25, Centronics, Bitronics) для вывода данных на матричное печатающее устройство;
- разъём интерфейсного кабеля RS-232 (DRB-9М) для подключения к внешним устройствам.

2.1.7 В нижнем блоке двухканального вычислителя установлены клеммы для подключения ПП. На боковой панели нижнего блока двухканального вычислителя установлены кабельные вводы (количество которых, в зависимости от исполнения, может быть различным) для электрического соединения вычислителя с ПП и подачи питания на вычислитель. Исполнение вычислителя, предназначенное для питания через блок бесперебойного питания «Ирга-НП» («Ирга-НПМ») имеет 8 кабельных вводов. Исполнение, которое питается от сети 220 В — 7 кабельных вводов.

2.1.8 Другие модификации вычислителя могут поставляться с другими типами разъёмов и с другим расположением мест их установки на корпусе вычислителя.

#### **2.2 Принцип работы**

2.2.1 Вычислитель выполняет аналогово-цифровое преобразование (или вычисление частоты или количества импульсов) сигналов ПП давления (Р), температуры (Т) и расхода (O) или перепада давления ( $\Delta$ P), поступающих на соотве тствующие входы вычислителя, в цифровые значения измеряемых физических величин.

2.2.2 Полученные значения используются для расчёта параметров потока носителя и его количества в соответствии с выбранным алгоритмом вычисления, форму лами расчёта параметров соответствующего энергоносителя и с учетом физических характеристик носителя.

Расход каждого вида энергоносителя рассчитывается на основании требований, установленных Правилами учёта данного энергоносителя (подраздел 2.3).

2.2.3 Текущие значения параметров выводятся на ЖКИ для просмотра. Вычис ленные за промежуток времени значения объёма, массы, наличия и продолжительности НС, а также средние значения температуры, давления и перепада давления, записываются в архивы.

При отсутствии расхода в трубопроводе (сигнал на выходе датчика расхода соответствует нулю объёмного расхода), запись в архив по температуре и давлению не производится.

2.2.4 Вычислитель обеспечивает вывод измеряемых, вычисляемых и хранимых значений на печать (при наличии матричного печатающего устройства, поставляемого по дополнительному заказу).

2.2.5 Вместе с вычислителем по дополнительному заказу может поставляться специализированное ПО для вывода информации на удалённый компьютер, просмотра архивов вычислителя и/или анализа трендов. Порядок работы с указанным ПО описан в прилагаемой к нему документации.

#### 2.3 Номинальные функции преобразования

2.3.1 Номинальные функции преобразования, применяемые вычислителем для расчётов, различаются в зависимости от измеряемой среды и назначения счётчика, в составе которого используется вычислитель, и задаются при его настройке.

2.3.2 Вычислитель обрабатывает выходные сигналы с датчиков и выдает на экран ЖКИ соответствующие параметры (объёмный расход, температура, давление). Если датчик измеряет избыточное давление, то давление сначала пересчитывается в абсолютное по формуле:

$$
P_{a\bar{b}c} = P_{u\bar{b}} + P_{a\bar{m}m} \,,\tag{1}
$$

где

 $P_{a\bar{b}c}$  — абсолютное давление;

 $P_{u36}$  — избыточное давление, измеренное датчиком;

Ратм — атмосферное (барометрическое) давление, введённое в память вычислителя при настройке.

В соответствии с измеренными параметрами и введёнными в память вычислителя при настройке константами (объёмные доли азота, углекислого газа, плотность природного газа и величина атмосферного давления), вычислитель рассчитывает коэффициент сжимаемости газа в соответствии с разделом 4 ГОСТ 30319.2.

Объёмный расход, приведенный к стандартным условиям, рассчитывается с учётом полученного коэффициента сжимаемости в соответствии с ГОСТ Р 8.740 или ГОСТ 8.586.1 (при использовании датчиков перепада давления с СУ)  $\mathbf{M}$ ГОСТ 30319.2.

2.3.3 При работе вычислителя в составе счётчика свободного (попутного) нефтяного газа обработка результатов измерений в целом аналогична описанной в п. 2.3.1. Коэффициент сжимаемости для свободных (попутных) нефтяных газов вычисляется по формулам, приведенным в ГСССД МР 113.

2.3.4 При работе вычислителя в составе счётчика коксового газа обработка результатов измерений в целом аналогична описанной в п. 2.3.1. Коэффициент сжимаемости для коксового газа вычисляется по формулам, приведенным в «Методике рас-

чета плотности, фактора сжимаемости, показателя адиабаты и коэффициента динамической вязкости доменных и коксовых газов».

2.3.5 Вычислитель согласно п. 1.1.1 может работать в составе счётчиков других газообразных сред, не перечисленных в пунктах 2.3.1 - 2.3.4 (воздух, кислород и др.). В этих случаях обработка результатов измерений проводится согласно нормативным документам, регламентирующим правила коммерческого или технологического учёта соответствующего типа среды.

2.3.6 По желанию заказчика вычислитель может вычислять массу и массовый расход измеряемого газа. В этом случае расход, приведенный к стандартным условиям, согласно пунктам 2.3.1 - 2.3.4, умножается на величину плотности, введенной в качестве константы (для кислорода, воздуха, углекислого газа и др.), в качестве ППП (для природного газа, см.п. 1.2.4) или вычисляемой величины (для свободного (попутного) нефтяного газа).

#### 2.4 Нештатные ситуации

2.4.1 Наличие НС регистрируется в следующих случаях, когда условия работы вычислителя не соответствуют штатному режиму:

- отсутствие питания на вычислителе (НС типа «НП», «нет питания»);
- несоответствие измеренного вычислителем значения выходного сигнала датчика его измерительному диапазону (НС типа «НД», «неисправность датчика»);
- выход измеренного значения расхода (перепада давления) за пределы нижней нормированной границы измерительного диапазона расходомера (НС типа «НУ», «ниже уставки»);
- по измеренным с выходов датчиков параметрам невозможно произвести расчеты (НС типа «НИП», «неверно измеренный параметр»);
- отсутствие в памяти вычислителя значений ППП (НС типа «НК», «не введена константа»).

2.4.2 Особенности работы вычислителя (алгоритмы расчётов и индикация) при возникновении НС определяются типом ситуации и настроечными значениями, введенными в вычислитель при его производстве и/или эксплуатации (подробнее см. подраздел 3.5).

#### **2.5 Комплектность**

2.5.1 Комплект поставки вычислителя соответствует таблице 3.

Таблица 3 — Комплект поставки

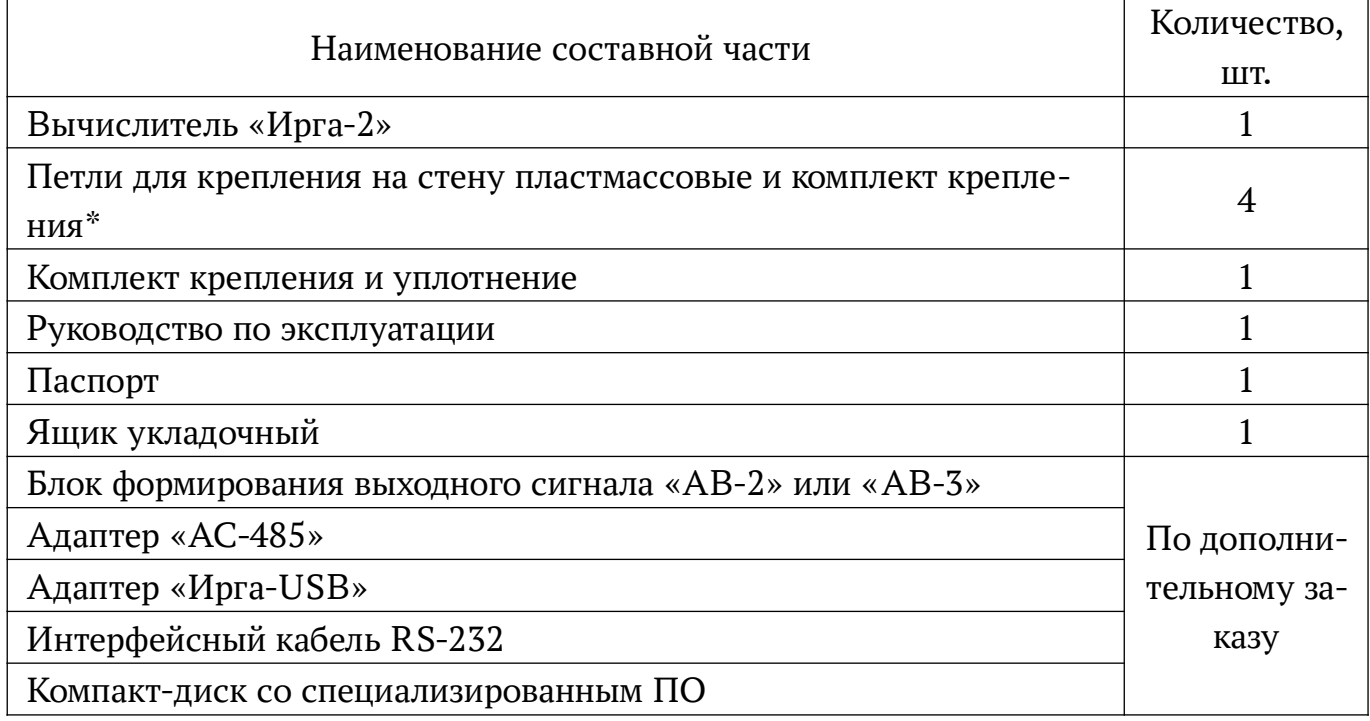

\* только для двухканального исполнения

2.5.2 В комплект поставки вычислителя могут также входить другие изделия, в соответствии с условиями договора о поставке. Резервные сопротивления с клемма ми (п. 1.6.2) поставляются дополнительно, по заявке потребителя.

#### **2.6 Маркировка и пломбирование**

2.6.1 Вычислитель маркируется специальной этикеткой или надписью, расположенной на лицевой панели, на которой указаны: наименования прибора и предприятия-изготовителя, краткое описание назначения кнопок, а также табличкой, на кото рой указаны заводской номер изделия и год изготовления.

2.6.2 На боковых панелях вычислителя нанесены вспомогательные надписи, разъясняющие условные обозначения и назначения разъёмов.

2.6.3 Для предотвращения доступа к плате крепёжные винты металлической пластины внутри верхнего блока пломбируются двумя пломбами самоклеящимися, типа ПС, номера которых записываются в паспорт вычислителя.

2.6.4 Вычислитель является прибором коммерческого учёта и поэтому должен быть опломбирован. Пломбирование вычислителя производится после монтажа, поверки и пуска вычислителя на объекте заказчика в специально указанных местах (см. ПРИЛОЖЕНИЕ Б). Снимать пломбы имеют право только представители орга нов, их установивших.

#### **3 Использование по назначению**

#### **3.1 Установка и монтаж**

3.1.1 Установка и монтаж вычислителя должны проводиться квалифицированными специалистами, имеющими необходимые разрешения, в строгом соответствии с настоящим РЭ.

3.1.2 При получении вычислителя убедиться в сохранности упаковки. При наличии повреждений составить акт и направить рекламацию транспортной организа ции.

3.1.3 Вскрыть упаковку вычислителя в соответствии с нанесенной на ней маркировкой. Проверить комплектность поставки согласно упаковочной ведомости и паспорту.

#### **ВНИМАНИЕ!**

- Упаковку вскрывать только в помещении.
- В зимнее время перед вскрытием упаковки изделие выдержать 24 часа при температуре  $(20 \pm 5)$  °C.

3.1.4 Установка вычислителя — настенная, настольная или на DIN-рейку. Место установки выбирается исходя из удобства считывания показаний с экрана ЖКИ (ре комендуемая высота 1,5 м над уровнем пола) и обеспечения доступа к монтажной части, разъёмам и кабельным вводам.

При настенном монтаже вычислителя, предварительно винтами прикрепить к корпусу вычислителя петли (винты и петли входят в комплект поставки). Схему монтажа петель см. ПРИЛОЖЕНИЕ Д.

3.1.5 При выборе места установки вычислителя необходимо строго соблюдать требования к условиям его эксплуатации, указанные в пунктах 1.3.3, 1.3.8, 1.3.9.

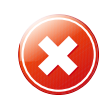

**ЗАПРЕЩАЕТСЯ** устанавливать вычислитель:

- вблизи источников тепла, приводящих к нагреву вычислителя более чем на 50 °С;
- вблизи источников электрических полей (силовых кабелей, коммутирующих устройств и электротехнических агрегатов);

- в помещениях, в воздухе которых содержатся агрессивные газы, пары щелочей, кислот, примеси аммиака, сернистых соединений и других веществ, вызывающих коррозию;

- во взрывоопасных зонах.

3.1.6 Электрический монтаж вычислителя и ПП производить в соответствии с требованиями настоящего руководства и эксплуатационной документацией на ПП. При поставке вычислителя в составе счётчика газа (вместе с ПП), электрическая схе ма подключения устройств входит в комплект поставки счётчика.

Перед монтажом ПП у вычислителей в пластмассовом корпусе предварительно снять верхний блок и соединительными проводами подключить выходы ПП к соот ветствующим по схеме клеммам нижнего блока вычислителя, после чего верхний блок присоединить к нижнему.

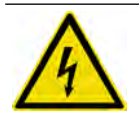

#### **ВНИМАНИЕ! Опасность поражения электрическим током!**

Подключение ПП и других устройств к вычислителю производить только при выключенном питании вычислителя.

3.1.7 Корпуса вторичных преобразователей датчиков расхода, корпуса источников питания всех составных частей, питание которых осуществляется от сети пере менного тока напряжением 220 В, должны быть соединены с шиной заземления. Экраны линий связи со стороны датчиков следует отключить как от шин заземления, так и от корпусов датчиков.

3.1.8 Длина линий связи между вычислителем и ПП выбирается, исходя из экс плуатационной документации на ПП, а суммарное сопротивление каждой пары проводов не должно превышать 100 Ом. Длина линий связи до матричного печатающего устройства должна быть не более 1,5 м.

3.1.9 Во избежание дополнительных помех и наводок от близко расположенных источников электрических полей, а также для защиты измерительных цепей от меха нического повреждения, рекомендуется размещать их в стальных заземлённых тру бах или металлорукавах, либо они должны быть экранированы.

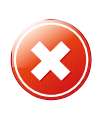

#### **ЗАПРЕЩАЕТСЯ!**

Прокладывать измерительные цепи в одной трубе с силовыми цепями 220 В.

3.1.10 По завершении монтажа направить на предприятие-изготовитель «Извещение о монтаже» установленного образца (см. ПРИЛОЖЕНИЕ Г паспорта).

#### **3.2 Настройка на условия применения**

3.2.1 Настройка вычислителя на условия применения осуществляется вводом в него значений ряда параметров (настроечных значений), соответствующих парамет рам узла учёта и используемых ПП, входящих в каждый канал, согласно опросным листам, полученным от заказчика. Введенные значения сохраняются в энергонезависимой части памяти вычислителя. Настроечные значения невозможно изменять в

процессе работы, за исключением ряда ППП, которые могут быть санкционированно изменены в период эксплуатации.

Операции настройки вычислителя, указанные в пунктах 3.2.2, 3.2.3, выполняются в процессе его производства до монтажа. Операции настройки, указанные в п. 3.2.4, могут выполняться после монтажа, перед запуском в эксплуатацию.

3.2.2 При настройке на предприятии-изготовителе или у официального дилера в память вычислителя с помощью ПК вводятся:

- заводской номер вычислителя;
- калибровочные коэффициенты (по результатам калибровки измерительных ка налов);
- календарная дата и текущее время суток;
- Ф. И. О. сотрудника предприятия, производившего настройку;
- наименование предприятия-владельца вычислителя, а также объекта, где он будет установлен;
- параметры перевода времени с зимнего на летнее и наоборот, если данная функция используется;
- контрактный час;
- время усреднения параметров;
- метод расчёта коэффициента сжимаемости (для природного газа);
- наличие/отсутствие сигнализации при НС типа «НУ» светодиодом;
- разрешение использования коррекции по температуре и давлению;
- способ включения контрактных значений (автоматический, ручной);
- вид узла учёта;
- характеристики ПП расхода, давления, перепада давления и температуры (тип и диапазон выходного сигнала, вес импульса, вид функции преобразования, коэффициент преобразования, верхний/нижний пределы измерения);
- максимальные контрактные значения параметров сигналов, применяемые при выходе ПП из строя;
- единицы измерения расхода в рабочих условиях (л/ч или м $^3$ /ч);
- единицы измерения расхода в стандартных условиях или массового расхода (л/ч или м $^{3}/$ ч; г/ч или кг/);
- значение нижней уставки и отсечки нуля расходомера;
- для узлов учёта на СУ параметры СУ (диаметры и коэффициенты теплового расширения СУ и диафрагмы, дрейф нуля, коэффициент преобразования и др.).

3.2.3 При первичной поверке с клавиатуры вычислителя вводятся первичные значения ППП, перечисленных в п. 1.2.4. Для измеряемой среды свободный (попутный) нефтяной газ или коксовый газ все ППП, кроме атмосферного давления, вводятся при настройке вычислителя с помощью ПК.

3.2.4 Перед сдачей в эксплуатацию могут производиться:

- коррекция ранее введенных настроечных значений;
- ввод или коррекция ранее введенных ППП и контрактных значений;
- сброс и повторный старт архива и/или итога вычислителя;
- тестирование датчиков (подпункт 3.4.6.8).

#### **Примечание.**

При сбросе итога происходит обнуление всех параметров, вычисляемых нарастающим итогом.

3.2.5 Перечень и значения введенных параметров указаны в протоколе настройки вычислителя, прилагаемом к изделию.

#### **3.3 Подготовка к работе и первичное включение**

3.3.1 Перед сдачей в эксплуатацию проверить наличие маркировки и пломбирования. Эксплуатацию вычислителя производить только при наличии всех эксплуата ционных документов, убедившись, что вычислитель полностью укомплектован и ра ботоспособен, все пломбы в наличии.

При наличии дефектов составляется акт и с рекламацией направляется:

- при нарушении упаковки — транспортной организации;

- при дефектах или нарушении комплектности — поставщику.

3.3.2 Лица, обслуживающие вычислитель, должны пройти обучение и сдать экзамен по обслуживанию на предприятии-заказчике.

3.3.3 Перед запуском вычислителя убедиться в соответствии его установки и монтажа указаниям, изложенным в пунктах 3.1.4—3.1.9 настоящего РЭ, а также в правильности подсоединения питания.

3.3.4 Включить вычислитель в сеть. При этом начнёт светиться светодиод на лицевой панели и через 2 с на экране ЖКИ появится надпись «Измерение…» (рисунок 2).

Измерение...

Рисунок 2 — Первичное включение

3.3.5 После первого цикла измерения (первый цикл длится 5—6 с, за исключением случая, когда в узле учёта используется расходомер с импульсным выходом; в таком случае цикл измерения зависит от длительности импульса) вычислитель перейдет в режим «Текущие значения» и на экране ЖКИ появится одна из форм, показанных на рисунке 3, в зависимости от настроек вычислителя. Это означает, что вычислитель исправен и готов к работе.

3.3.6 Вычислитель обычно поставляется с включённым режимом архивации. Если архивация не включена, при первом включении на экране в первой строке отображается символ «-». После монтажа ПП, соединительных и питающих кабелей, и проверки функционирования всех датчиков пользователь должен самостоятельно включить режим архивации. Для этого необходимо войти в «Технологический режим» (п. 3.4.6) и выбрать пункт «Старт архивации» (рисунок 10а). При успешном старте архива на экране в режиме «Текущие значения» в первой строке должен появиться символ «+».

Перед включением режима архивации необходимо проверить точность системного времени вычислителя, установленного на предприятии-изготовителе, и при необходимости провести его коррекцию.

#### **ВНИМАНИЕ!**

После запуска архива и итога повторно запустить архив невозможно.

Итоговые значения могут обнуляться в процессе работы вычислителя многократно.

3.3.7 После сдачи в эксплуатацию и запуска работа вычислителя осуществляется непрерывно и автоматически. Взаимодействие пользователя с вычислителем сводится в основном к периодическому просмотру показаний учётных и контролируе мых параметров на экране ЖКИ или выводу этих данных на компьютер и/или мат ричное печатающее устройство. Возможно также санкционированное изменение некоторых оперативных параметров в процессе работы.

Для выполнения указанных задач пользователь самостоятельно выбирает и устанавливает нужный режим работы вычислителя.

#### **3.4 Порядок работы**

Во время работы вычислитель может находиться в одном из перечисленных ниже режимов. Для перехода между режимами используются кнопки управления «1»—«4» на передней панели вычислителя.

#### 3.4.1 **Режим «Текущие значения» (основной режим)**.

3.4.1.1 В этом режиме на экране ЖКИ вычислителя отображаются текущие значения измеряемых и вычисляемых параметров (рисунок 3). По умолчанию вычислитель находится в данном режиме до тех пор, пока пользователь не переведёт его в другой режим. После перезагрузки вычислителя (выключение/включение) он также возвращается в режим «Текущие значения».

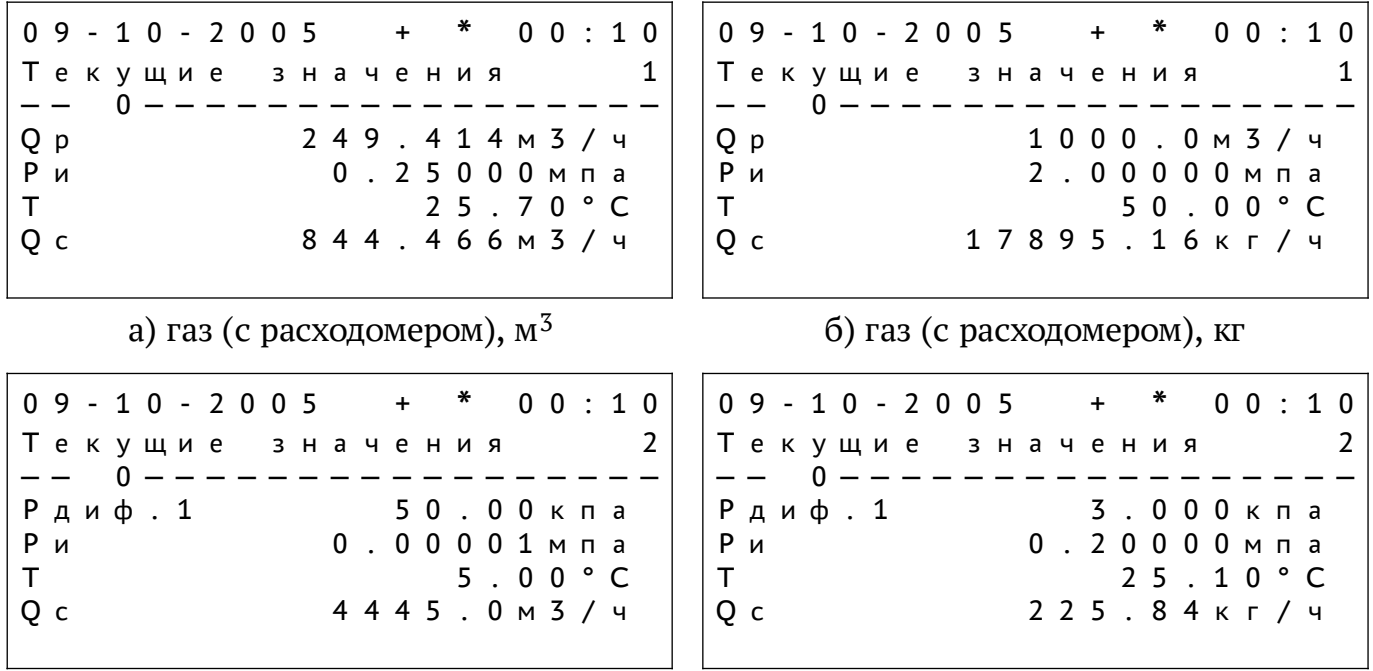

```
в) газ (СУ), M^3
```

```
г) газ (CY), кг
```
Рисунок 3 — Экран ЖКИ в режиме «Текущие значения»

для различных принципов измерения расхода

3.4.1.2 В режиме «Текущие значения» на экране ЖКИ отображается следующая информация (по порядку строк сверху вниз):

- строка 1:

1) дата в формате «день-месяц-год» («дд-мм-гггг»);

- 2) «+» индикатор включения архива (символ «+» означает, что архив включён; символ «-» означает, что архив выключен);
- 3) «\*» мигающий индикатор работоспособности прибора;

4) текущее время в формате «часы: минуты» («чч:мм»);

- строка 2:

- 1) название режима «Текущие значения»;
- 2) номер измерительного канала (на рисунках За, 3б канал 1, на рисунках 3в, 3г — канал 2);

- строка 3:

1) строка-разделитель; в этой же строке при возникновении НС отображается сигнализация НС типа «НД» или «НУ» (см. подраздел 3.5)

- строка  $4$ :

1) Рдиф. — величина перепада давления (для узлов учёта на СУ)

или

2) Ор — измеренный объёмный расход носителя в рабочих условиях (для счетчиков и узлов учёта с другими расходомерами);

- строка  $5$ :

1) избыточное (Ри) или абсолютное (Р) давление в ИТ;

- строка 6:

1) измеренная температура носителя в ИТ:

- строка 7:

1) значение вычисленного параметра — в зависимости от характеристик счётчика или узла учёта (Qc — объёмный расход в стандартных условиях или Ом — массовый расход);

3.4.1.3 Вид экрана ЖКИ (рисунки  $3a-3r$ ) зависит от способа измерения  $-$  СУ или прочие типы расходомеров.

3.4.1.4 Экранные формы на рисунках 3а – 3г соответствуют штатному состоянию, когда все ПП исправны, а значения сигналов находятся в пределах установленных диапазонов.

Если значение какого-либо из параметров не определено, не соответствует уставке либо выходит за допустимые границы, вычислитель регистрирует НС, при этом на экране ЖКИ появляется соответствующая информация.

Особенности работы вычислителя при НС описаны в подразделе 3.5.

3.4.1.5 Последовательным нажатием кнопки «1» на лицевой панели в режиме «Текущие значения» производится циклическое переключение каналов вычислителя для просмотра текущих значений.

Нажатие кнопки «2» из режима «Текущие значения» переключает вычислитель в режим «Печать», находясь в котором можно распечатать данные об архивах, итогах, истории вмешательств и настройках (п. 3.4.2).

Нажатие кнопки «3» из режима «Текущие значения» переключает вычислитель в режим «Просмотр архивов» (п. 3.4.3).

Нажатие кнопки «4» из режима «Текущие значения» переключает вычислитель в режим «Просмотр итогов» (п. 3.4.4).

Одновременным нажатием и удерживанием кнопок «1» и «2» осуществляется выход в режим «Системное меню» (п. 3.4.5), откуда можно далее перейти в «Технологический режим» (п. 3.4.6) или вернуться в режим «Текущие значения».

#### 3.4.2 Режим «Печать».

3.4.2.1 Архивы значений параметров, историю вмешательств и другие данные, хранящиеся в памяти вычислителя, можно распечатать. Для этого необходимо подключить к вычислителю матричное печатающее устройство через разъём «Принтер» (LPT-порт) кабелем длиной не более 1,5 м.

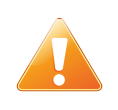

#### **ВНИМАНИЕ!**

Перед подключением матричного печатающего устройства к вычислителю необходимо отключить питание вычислителя.

3.4.2.2 После нажатия кнопки «2» вычислитель перейдёт из режима «Текущие значения» в режим «Печать», на экране ЖКИ появится меню режима (рисунок 4).

В верхней строке на экране ЖКИ указано название режима. Остальные строки являются пунктами меню, по которым может перемещаться курсор (чёрный тре угольник слева от строки; на рисунке 4 находится напротив пункта «Выход»).

Перемещение курсора в этом, как и в других меню, осуществляется нажатием кнопок «1» (вниз) или «2» (вверх). Кнопкой «4» активизируется пункт меню, рядом с которым расположен курсор.

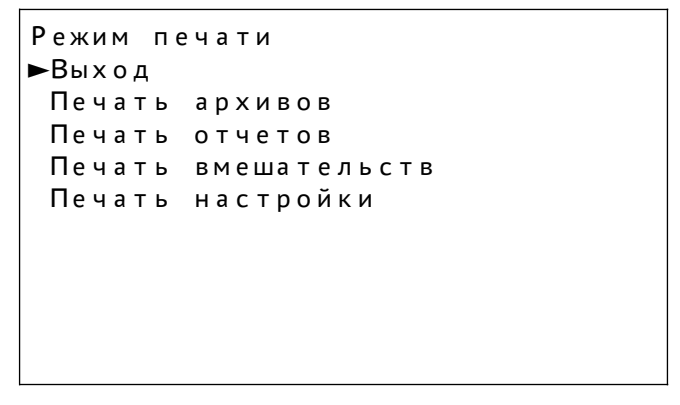

Рисунок 4 — Меню «Режим печати»

3.4.2.3 Пункты меню «Режим печати» позволяют открыть подменю, показанные на рисунке 5, выйти из меню или произвести печать настройки.

```
Печать архивов
►Вых о д
 Часовой архив
 Суточный архив
 Месячный архив
        а) «Печать архивов»
Печать отчетов
►Вых о д
Отчет за сутки
Отчет за месяц
 Отчет за год
 Отчет по итогу
        б) «Печать отчётов»
Печать вмешательств
►Вых о д
Изменен параметров
История контр режим
История контр знач
 История удержания
 История тех вмешательств
      в) «Печать вмешательств»
```
Рисунок 5 — Подменю «Режим печати»

Указанные пункты имеют следующее назначение:

- «Выход» — возврат в режим «Текущие значения»;

- «Печать архивов» переход к подменю, в котором следует выбрать (подпункт 3.4.2.2) вид архива: почасовой, посуточный или помесячный, а затем указать начальную и конечную дату и время выводимого на печать архива. Время устанавливается кнопками «1» (установка требуемого значения) и «2» (переключение с одной позиции на другую). Печать производится нажатием кнопки «4»;
- «Печать отчётов» переход к подменю, в котором следует выбрать (подпункт 3.4.2.2) вид отчёта: за сутки, месяц, год или отчёт по итогу, а затем ука-

зать начальную/конечную дату и время выводимого на печать архива. Печать производится нажатием кнопки «4»;

- «Печать вмешательств» переход к подменю, в котором следует выбрать (подпункт 3.4.2.2) вид вмешательств: изменение параметров (производились ли изменения ППП и когда), история контрактных режимов (производились ли включения контрактных значения и когда), история режима удержания (включался ли режим удержания и когда) и история технологических режимов (информация о времени запуска архивации и о том, производился ли сброс итога). Печать производится нажатием кнопки «4»;
- «Печать настройки» печать всех настроечных значений, указанных в подразделе 3.2, заложенных в память прибора. Печать производится нажатием кнопки «4».

#### 3.4.3 **Режим «Просмотр архивов»**.

3.4.3.1 Вычислитель производит архивацию измеряемых и вычисляемых пара метров. Величины температуры, давления и перепада давления измеряемой среды архивируются в виде средних значений (почасовых, посуточных или помесячных). Величины объёма, массы, времени НС различных типов (НП, НД и НУ) архивиру ются в виде суммарных значений за период времени (час, сутки, месяц).

Хранение данных осуществляется в следующих типах архивов:

- в помесячном за текущий и предыдущий годы;
- в посуточном за текущий и предыдущий месяцы;
- в почасовом за текущий и предыдущий месяцы.

3.4.3.2 Архивация параметров производится при включённой архивации, а также отсутствии ошибок или сбоев в архиве. После завершения каждого цикла опроса вычислитель производит обновление архивируемых значений (в том числе и време ни НС) для текущего часа, текущих суток и текущего месяца.

Сохранение данных в архиве производится при переходе через границу каждого часа, суток или месяца.

Для каждого канала архив ведется отдельно.

3.4.3.3 Вход в режим «Просмотр архивов» осуществляется (только в том случае, если архивация была ранее включена) нажатием кнопки «3» из режима «Текущие значения» или из режима «Просмотр итогов». При просмотре архива на экран ЖКИ выводятся архивные значения измеренных и вычисленных параметров в виде таблицы. Переход между архивами осуществляется нажатием кнопки «3» (типовое отображение информации режима на экране ЖКИ для различных типов измеряемых сред представлена на рисунке 6):

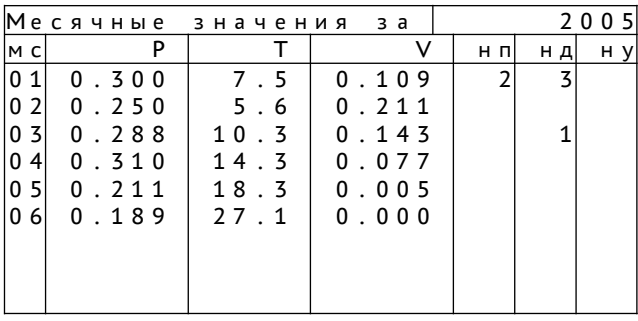

#### а) помесячный архив

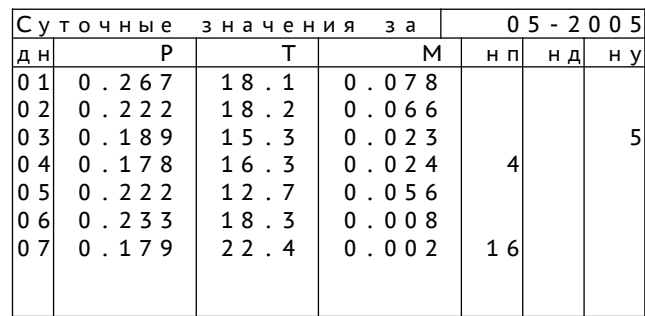

#### б) посуточный архив

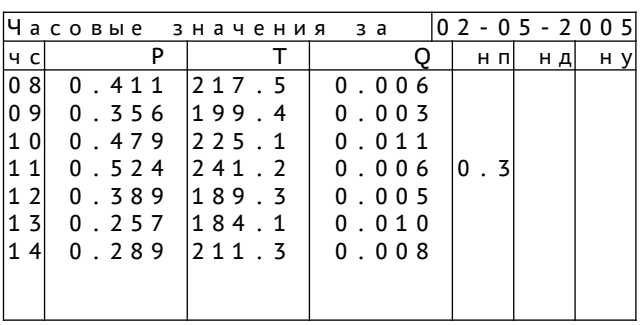

в) почасовой архив

 $P$ исунок 6 — Режим «Просмотр архивов»

3.4.3.4 В верхней строке указан тип архива (помесячный, посуточный, почасовой) и период (соответственно - год, месяц или день), за который выданы архивные данные. В столбцах таблицы приведена следующая информация:

- периоды архивации (мс - месяцы, дн - дни, чс - часы);

- среднее давление (P, МПа) и температура (T, °С) за соответствующий период;
- объём в стандартных условиях (Vc, тыс.м<sup>3</sup>) или масса (М, т);
- время возникновения и длительность НС по типам (НП, НД (включая НК и НИП) и НУ), ч.

3.4.3.5 Для перемещения внутри архива использовать кнопки «1» и «2». Нажатие кнопки «4» — возврат в режим «Текущие значения».

#### 3.4.4 **Режим «Просмотр итогов»**.

3.4.4.1 Режим «Просмотр итогов» включается из режима «Текущие значения» нажатием кнопки «4». Первое нажатие кнопки «4» для вычислителя, настроенного на учет газа или воздуха, выводит на экран форму, показанную на рисунке 7а; повторное нажатие на кнопку «4» возвращает режим «Просмотр итогов»; третье нажатие на кнопку «4» выводит на экран форму, показанную на рисунке 7б, в третьей строке которой отображается объём в рабочих условиях. При дальнейших нажатиях кнопки «4» цикл повторяется. Итог для каждого из каналов измерения ведётся отдельно. Данный режим позволяет просматривать результаты измерений и вычислений по накапливаемым нарастающим итогом параметрам.

| Итог с 02-05-2005                                   | 0 2 - 0 6 - 2 0 0 5 + * 1 6 : 5 7     0 2 - 0 6 - 2 0 0 5 + * 1 6 : 5 7 |
|-----------------------------------------------------|-------------------------------------------------------------------------|
| 1 <sup>1</sup>                                      | Итог с 02-05-2005                                                       |
| 3 3 5 5 m 3                                         | 1142m3                                                                  |
| V <sub>c</sub>                                      | V p                                                                     |
| $H \Pi = \qquad \qquad 0 \quad H \underline{\Pi} =$ | $H \Pi =$ 0 $H \Pi =$                                                   |
| $HY = 3.1$                                          | $H Y = 3.1$                                                             |
| $06 \text{ m} = 718.1 \text{ W} - e = 715$          | Общ=718.1 Шт-е= 715                                                     |
|                                                     |                                                                         |

Рисунок 7 — Режим «Просмотр итогов»

3.4.4.2 На экране ЖКИ в режиме «Просмотр итогов» (рисунок 7а) у вычислителя, настроенного для учёта любого газа, отображается следующая информация (по строкам, в порядке сверху вниз):

- строка 1:

- 1) дата в формате «дд-мм-гггг»;
- 2) «+» индикатор включения архива (символ «-» означает, что архив выключен);
- 3) «\*» мигающий индикатор работоспособности прибора;
- 4) текущее время в формате «чч:мм»;

- строка 2:

1) название режима («Итог»);

2) дата, начиная с которой ведется подсчёт;

3) номер измерительного канала (в примере на рисунках 7 — канал 1);

- строка 3:

1) суммарный объём (или масса) носителя нарастающим итогом с момента старта архивации или сброса итога;

- строка 4:

1) суммарная длительность НС типа НП и НД (в часах);

- строка 5:

1) суммарная длительность НС типа НУ (в часах);

- строка 6:

1) общее время работы (в часах);

2) время работы без НС любых типов (в часах).

Выход в режим «Текущие значения» осуществляется кнопкой «4». Если на узле учёта установлен датчик объемного расхода, повторное нажатие кнопки «4» выведет на экран ЖКИ форму, аналогичную показанной на рисунке 7б, но в третьей строке этой формы вместо вычисляемого параметра будет отображён объем в рабочих усло виях.

3.4.4.3 Если выход в режим «Просмотр архивов» был произведен из режима «Просмотр итогов» (рисунок 7б), то экранные формы просмотра архивов будут отличаться от представленных на рисунке 6 и описанных в подпункте 3.4.3.4 (см. рисунок 8).

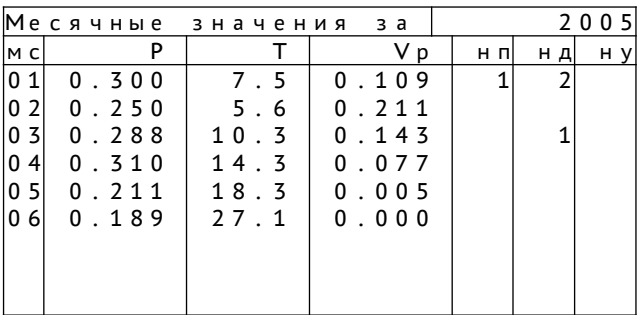

#### а) газ (с расходомером)

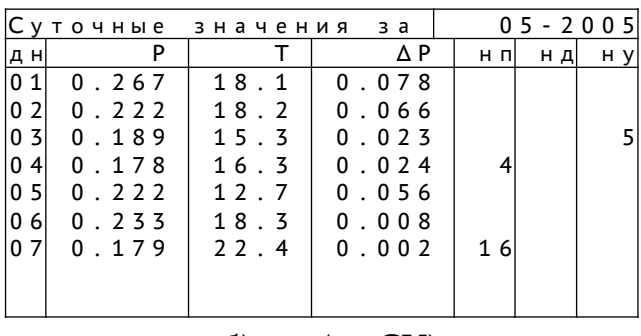

#### б) газ (на СУ)

Рисунок 8 — Режим «Просмотр архивов»

В верхней строке указан тип архива (помесячный, посуточный, почасовой) и пе риод (соответственно — год, месяц или день), за который выдана архивная информация. В столбцах таблицы приведена следующая информация:

- периоды архивации (мс месяцы, дн дни, чс часы);
- среднее давление (Р) и температура (Т) за соответствующий период;
- объём в рабочих условиях (Vp) для газа (с расходомером),  $\Delta P$  для газа (на СУ);
- время возникновения и длительность НС по типам (НП, НД (включая НК и НИП) и НУ).

3.4.4.4 Для перемещения внутри архива использовать кнопки «1» и «2». Нажатием кнопки «4» осуществляется выход в режим «Текущие значения».

#### 3.4.5 Режим «Системное меню».

3.4.5.1 Одновременным нажатием кнопок «1» и «2» из режима «Текущие значения» осуществляется переход в особый режим - «Системное меню» (рисунок 9).

Надпись «Замок открыт» в первой строке означает, что для входа в «Технологический режим» вводить пароли не требуется.

Замок открыт  $VDOB.2$ Выход Технологический режим ►Ввод паролей Установить пароли

Рисунок 9 — Режим «Системное меню»

3.4.5.2 Переведя вычислитель в этот режим, можно выбором соответствующего пункта в открывшемся меню:

- вернуться в режим «Текущие значения»;

- перейти в «Технологический режим»;

- ввести ранее установленные пароли;

- установить пароли доступа к работе в «Технологическом режиме».

3.4.5.3 При выборе пункта меню «Установить пароли» пользователю будет предложено установить один из двух паролей (обычно один из паролей вводится потребителем, другой — поставщиком, чтобы исключалась возможность возникновения спорных ситуаций при изменении настроек вычислителя одной из сторон). Если пользователь хочет установить один из паролей, он должен выбрать соответствую щий пункт, после чего ему будет предложено ввести пароль и подтвердить его.

С этого момента без ввода пароля вход в «Технологический режим» будет заблокирован. Для входа необходимо ввести один из установленных ранее паролей, выбрав пункт «Ввод паролей», следуя запросам на экране ЖКИ (см. ПРИЛОЖЕНИЕ В).

#### Примечание.

Изменить установленный ранее пароль можно только путём перепрограммирования вычислителя.

#### 3.4.6 «Технологический режим».

3.4.6.1 «Технологический режим» служит для выполнения операций, связанных с изменением ряда настроечных значений. Вход в данный режим может быть закрыт одним или двумя паролями (подпункт 3.4.5.3).

3.4.6.2 При выборе соответствующего пункта в режиме «Системное меню» на экране ЖКИ вычислителя появится меню «Технологический режим» (рисунок 10).

```
Выход
 Параметры
\blacktrianglerightСброс итога
 Изменение даты
 Контрактные режимы
 Расчетные коэф.
 Тест датчиков
 Старт архивации
а) при выключенном режиме архивации
 Выход
 Параметры
\blacktrianglerightСброс итога
 Изменение даты
 Контрактные режимы
 Расчетные коэф.
 Тест датчиков
 История
```
б) при включённом режиме архивации

Рисунок 10 — Меню «Технологический режим»

Пункты меню «Технологический режим» имеют следующее назначение:

- «Выход» возврат в режим «Текущие значения»;
- «Параметры» просмотр и изменение ППП, коррекция давления и температуры;
- «Сброс итога» обнуление итога;
- «Изменение даты» изменение даты и времени:
- «Контрактные режимы» просмотр, изменение, включение контрактных значений и включение режима удерживания;
- «Расчетные коэфф.» просмотр коэффициента сжимаемости;
- «Тест датчиков» просмотр выходных сигналов с датчиков;
- «Старт архивации» (рисунок 10а) включение режима архивации данных;
- «История» (рисунок 106) просмотр истории работы вычислителя (включения и выключения итогов).

3.4.6.3 Просмотр и изменение ППП, проведение коррекции давления или температуры осуществляются после выбора пункта «Параметры» в меню «Технологический режим». На экране ЖКИ появится соответствующее меню (рисунок 11a).

Пункты меню «Параметры» имеют следующее назначение:

- «Выход» выход в меню «Технологический режим»:
- «Рб мм рт. ст.» барометрическое давление;
- «Rc кг/м3» плотность измеряемой среды;
- «СО2 проц.» объёмная доля углекислого газа:
- «Азот проц.» объёмная доля азота;

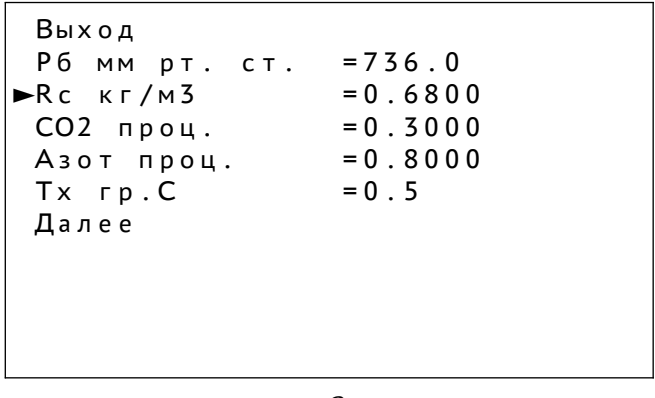

<sub>a</sub>

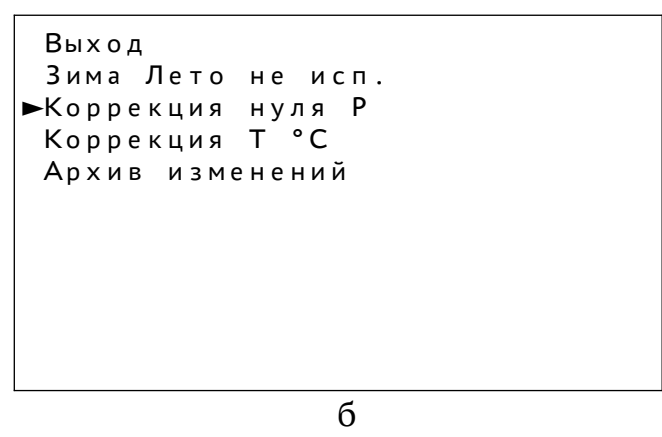

Рисунок 11 — Меню «Параметры»

При выборе одного из параметров можно изменить его числовое значение с по-МОЩЬЮ КНОПОК:

- «1» — перемещение по цифрам выбранного числового значения;

- «2» изменение значения цифры;
- «4» подтверждение изменения.

Если в составе счетчика используется датчик абсолютного давления, атмосферное давление не вводят, так как в расчётах оно не участвует.

Для измеряемой среды свободный (попутный) нефтяной газ плотность измеряемой среды при стандартных условиях и компонентный состав вводятся предприятием-изготовителем в процессе настройки вычислителя с помощью ПК на основании сведений заказчика.

Для измеряемых сред коксовый газ, углекислый газ, воздух плотность измеряемой среды при стандартных условиях и компонентный состав вводятся в память вычислителя в процессе настройки с помощью ПК в качестве констант. Например, для углекислого газа коэффициент сжимаемости рассчитывается исходя из условий, что содержание СО2 составляет 100 %, а плотность при стандартных условиях равна  $1.8404$  KF/M<sup>3</sup>.

При выборе пункта «Далее» на экране ЖКИ появится меню, показанное на рисунке 116. Здесь можно произвести коррекцию давления или температуры, просмотреть архив изменения ППП или переключиться из режима «Зима» в режим «Лето», если это предусмотрено настройкой.

Коррекция нуля давления осуществляется для каждого канала отдельно. Для её проведения необходимо выбрать в меню пункт «Коррекция нуля Р» (рисунок 116). Выбирая далее нужный пункт в открывшемся меню коррекции, можно просмотреть на экране ЖКИ измеренные значения силы постоянного тока с выхода датчика и соответствующие им значения давления. Затем оператору предлагается ввести необходимое значение нуля давления.

Коррекция температуры осуществляется аналогичным образом.

Следует учитывать, что значение давления можно скорректировать не более чем на 5 % от верхнего значения диапазона измерения датчика давления, а температуру можно скорректировать не более чем на 1 °С. Введенные новые значения будут влиять на результаты измерений и вычислений. Поэтому данную операцию следует проводить только по согласованию со всеми заинтересованными сторонами и при участии лиц, имеющих право поверки средств измерений величин давления, расхода и температуры.

В вычислителе предусмотрена возможность использования различных датчиков в зимний и летний сезоны работы. При переходе из одного сезона в другой следует подключить к вычислителю соответствующие датчики и выбрать в меню пункт «Зима Лето» (рисунок 11б). Данную операцию следует проводить в присутствии представителей всех заинтересованных сторон. После подключения датчиков вычислитель следует заново опломбировать (см. ПРИЛОЖЕНИЕ Б).

3.4.6.4 Сброс (обнуление) итога осуществляется выбором пункта «Сброс итога» в меню «Технологический режим».

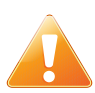

#### **ВНИМАНИЕ!**

В вычислителе не предусмотрена возможность подтверждения этого пункта. Случайное обнуление итога может повлечь за собой нежелательные по следствия при коммерческих расчётах.

3.4.6.5 Для изменения даты или времени необходимо выбрать пункт «Изменение даты» в меню «Технологический режим».

Изменение даты и времени осуществляется с помощью кнопок:

- «1» перевод курсора вперёд по цифровым позициям;
- «2» изменение значения выбранной цифры;
- «4» подтверждение изменения.

В вычислителе предусмотрена возможность автоматического перевода времени вычислителя с зимнего на летнее и наоборот (по желанию заказчика от этой функ ции можно отказаться).

При переходе с зимнего времени на летнее (часы вычислителя переводятся на час вперёд) происходит добавление в часовой архив записи с нулевыми расходами без НС в третий час суток.

При переходе с летнего времени на зимнее (часы вычислителя переводятся на час назад) в часовом архиве расходы в третий час суток перехода по летнему време ни и расходы в третий час суток перехода по зимнему времени складываются и запи сываются в архив (в третий час суток перехода).

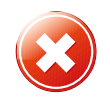

#### **ЗАПРЕЩАЕТСЯ!**

Переводить время через границу текущего часа (например, с 12:55 на 13:01), так как это может привести к потере данных в архиве.

3.4.6.6 Меню «Контрактные режимы» (рисунок 12) позволяет просматривать на экране ЖКИ и корректировать величины контрактных значений параметров.

Пункты данного меню имеют следующее назначение:

- «Выход» возврат в «Технологический режим»;
- «Следующий канал» переключение по каналам измерения (номер активного в данный момент канала приведен во второй строке);
- «Удерж. значений» включение или выключение режима удерживания (справа от названия пункта расположен индикатор включения-выключения);
- «История удерживания» просмотр истории включения-выключения режима удерживания;
- «Контр. значения» выход в подменю изменения и включения-выключения контрактных значений (см. ниже);

- «История контракт.» — просмотр истории изменения и включения-выключения контрактных значений.

Перемещение по пунктам меню осуществляется кнопками «1» и «2». Выбор нужного пункта меню осуществляется кнопкой «4».

```
Контрактные режимы
Канал 1
-Bыход
 Следующий канал
Удерж, значений
                    Выкл
История удерживания
Контр. значения
История контракт.
```
Рисунок 12 - Меню «Контрактные режимы»

Для установки (включения/выключения или изменения величины) контрактных значений в меню «Контрактные режимы» выбрать пункт «Контр. значения». На экране появится соответствующее подменю (рисунок 13) с указанием номера активного канала (вторая строка) и следующими пунктами:

- «Выход» возврат в меню «Контрактные режимы»;
- «Следующий канал» циклическое переключение по каналам;
- $-$  « $P$ », « $T$ » и « $Qp$ » измеряемые параметры (в данном примере давление, температура и объёмный расход в рабочих условиях).

Напротив каждого параметра приведены величины контрактных значений и индикатор включения/выключения (в примере на рисунке 13 включены контрактные значения только по одному параметру  $-$  T).

```
Контрактные режимы
Канал 1
•Выход
 Следующий канал
      1\,.00000\tt{M}Ta
 P.
                      Вык
 T5.0 °CВкл
        450.0м3/ч
 Qp
                      Вык
```
Рисунок 13 — Подменю «Контрактные значения»

Чтобы изменить контрактное значение параметра, необходимо выбрать требуемый канал, затем — требуемый параметр. Перемещение по меню — кнопки «1» и «2», подтверждение выбора — кнопка «4».

Если контрактное значение было ранее включено, то оно выключится.

Если контрактное значение было выключено, на экране появится предложение «изменить контрактное значение» (по умолчанию - «нет»), Для выбора «да», нажать кнопку «1», подтверждение выбора — нажать кнопку «4». После этого текушую величину контрактного значения можно изменить с помошью кнопок «1» (перемещение курсора по числовым позициям) и «2» (изменение числа). Подтверждение изменения осуществляется нажатием кнопки «4».

Необходимо учитывать, что настройкой вычислителя предусмотрены определённые максимальные значения, выше которых контрактные значения установить нельзя. При попытке ввода значения, превышающего максимальное, на экране ЖКИ появится предупреждение.

Включение или выключение контрактных значений в том случае, если настройкой вычислителя предусмотрено их включение вручную, осуществляется следующим образом. Необходимо выбрать требуемый параметр, ответить «нет» на предложение изменить его значение, после чего контрактное значение будет включено (появится соответствующая индикация напротив данного параметра). Выключение осушествляется аналогично.

После включения контрактного значения, вне зависимости от результатов измерения данного параметра, на экране ЖКИ в режиме «Текущие значения» будет всегда отображаться контрактное значение, а параметр будет помечен черным маркером (Ри на рисунке 14).

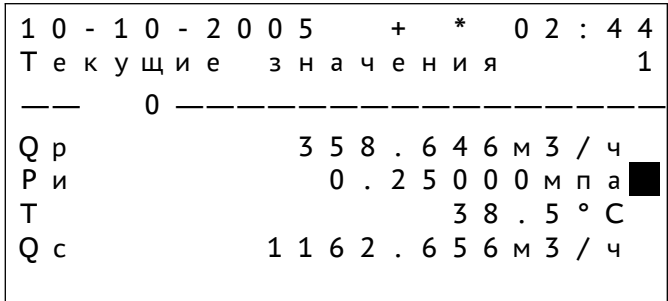

Рисунок 14 — Отображение контрактного значения

«Режим удерживания» используется, если от вычислителя временно отключаются ПП, например, для проведения поверки. При этом в архив будут записываться значения, отображённые на экране ЖКИ в момент включения режима. В зависимости от версии ПО на экране ЖКИ в режиме «Текущие значения» будут отображаться либо текущие значения, либо значения, зафиксированные в момент включения режима. В третьей строке будет выведено сообщение о том, что «Режим удерживания» включён.

Для включения «Режима удерживания» необходимо выбрать пункт меню «Контрактные режимы» и в появившемся меню выбрать пункт «Удерж. значений». Напротив этого пункта появится надпись «Вкл». Данный режим выключается автоматически через 2 часа после его включения, а до истечения этого времени может быть выключен вручную.

3.4.6.7 Для просмотра текущего значения коэффициента сжимаемости необходимо выбрать пункт «Расчетные коэфф.» в меню «Технологический режим», после чего на экране ЖКИ появятся текущие значения измеренных параметров и соответствующее расчётное значение коэффициента сжимаемости. Возврат в «Технологический режим» осуществляется нажатием кнопки «4».

3.4.6.8 Для просмотра текущих значений выходных сигналов с датчиков, измеренных вычислителем, необходимо выбрать пункт «Тест датчиков» в меню «Технологический режим». На экране ЖКИ появится меню «Проверка датчиков» (рисунок 15).

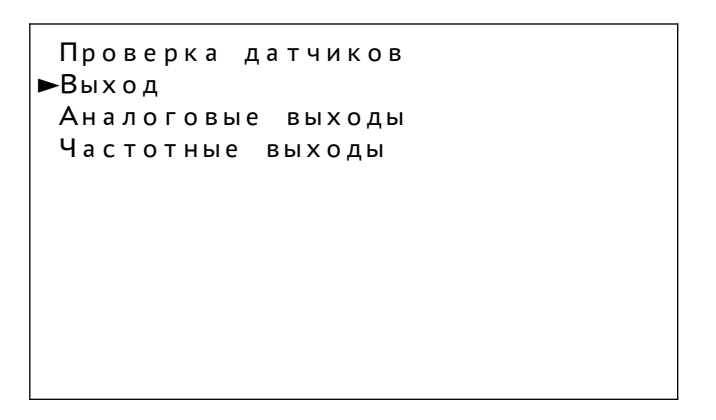

Рисунок 15 — Меню «Проверка датчиков»

Пункты данного меню имеют следующее назначение:

- «Выход» возврат в меню «Технологический режим»;
- «Аналоговые входы» тестирование резистивных (выходной сигнал сопротивление постоянному току) и токовых (выходной сигнал - сила постоянного тока) ПП (обычно датчики температуры и давления);
- «Частотные входы» тестирование частотных датчиков (обычно датчики объёмного расхода в рабочих условиях).

После выбора частотных или аналоговых входов открывается окно, в котором кнопкой «1» осуществляется переключение с одного датчика на другой, а кнопкой «4» — возврат в подменю «Проверка датчиков».

3.4.6.9 Для просмотра истории работы вычислителя необходимо в меню «Технологический режим» выбрать пункт «История». Перемещение вверх и вниз по истории осуществляется с помощью кнопок «1» и «2». После просмотра истории нажатием кнопки «4» осуществляется возврат в «Технологический режим».

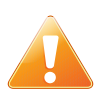

#### **ВНИМАНИЕ!**

При работе вычислителя с адаптером «АС-485» адаптер ограничивает время выхода вычислителя из режима измерения (~20 с). Таким образом, для работы с вычислителем в режимах «Печать», «Просмотр архивов», «Системное меню», «Технологический режим» необходимо разъединить вычислитель и адаптер «АС-485» (кабель COM) или обесточить адаптер.

#### **3.5 Особенности работы при возникновении НС**

3.5.1 Общие сведения.

В архиве вычислителя регистрируется время возникновения и продолжитель ность трёх основных типов НС: НП, НД и НУ (подраздел 2.4). НС типа НК в архиве регистрируется и учитывается как НД, однако алгоритм работы вычислителя в этих случаях отличается от НД. В зависимости от настройки продолжительность НС округляется до 1 часа либо до 0,1 часа.

#### 3.5.2 **НС типа НП**.

3.5.2.1 НС типа НП регистрируется:

- при отсутствии напряжения в сети питания вычислителя;

- при отключении вычислителя.

3.5.2.2 При возникновении НП в архив заносится количество часов НС, а к зна чению количества носителя суммируется нулевое значение.

#### 3.5.3 **НС типа НД и НУ**.

3.5.3.1 НС типа НД и НУ регистрируются при выходе сигнала одного или нескольких датчиков за пределы измерительного диапазона. В зависимости от типа датчика, от вида измеряемой среды и от способа включения контрактных значений (автоматическое или ручное), предусмотренного настройкой, вычислитель по-разному реагирует на возникающие НС.

3.5.3.2 При выходе за пределы диапазона (от минус 80 ºС до плюс 600 ºС) сигнала датчика температуры или при величине выходного тока датчика давления (перепада давления) на 10 % больше (меньше) его верхнего (нижнего) предельного значения вычислитель работает по следующему алгоритму.

При ручном включении контрактных значений на экране ЖКИ в режиме «Текущие значения» вместо измеренного значения параметра (по которому возникла НД) отображаются символы «\*\*\*\*\*», в третьей строке отображается знак возникновения данного типа НС — НД (рисунок 16а), включается индикатор НС. Вычисляемый параметр при этом не вычисляется. Эти же символы записываются в архив, если НС наблюдалась на протяжении всего архивируемого периода времени (зачётный час, день, месяц).

При автоматическом включении контрактных значений для любого из параметров вместо символов «\*\*\*\*\*» отображается контрактное значение, а сам параметр отмечен чёрным прямоугольным маркером (рисунок 166). Знак НС на экране ЖКИ не отображается, индикатор НС не включается. Контрактные значения участвуют в дальнейшей обработке результатов измерений вместо измеренных значений. Это общий случай обработки результатов измерений при автоматическом включении контрактных значений.

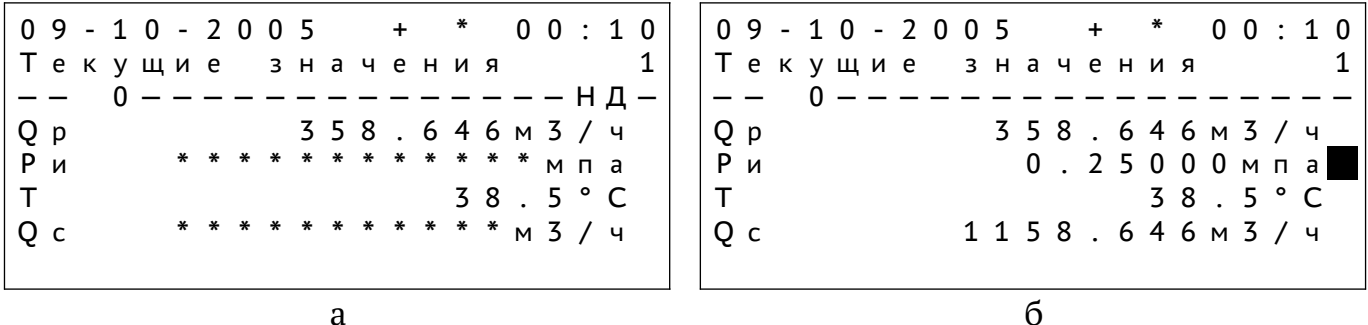

Рисунок 16 — Отображение информации при возникновении НД (по датчику давления)

В настройках некоторых вычислителей с автоматическим включением контрактных значений могут быть не активированы один или несколько параметров (данные о максимальной величине контрактного значения отсутствуют). Если НД возникает по такому параметру, отображаемая информация на экране ЖКИ аналогична показанной на рисунке 16а.

При возникновении НД по датчику температуры или датчику давления, если сигнал на выходе датчика расхода соответствует нулю объёмного расхода (или перепад давления равен нулю), то обработка результатов измерений не будет зависеть от значений остальных измеренных параметров, а итоговое значение будет равно нулю. Если при этом вне измерительного диапазона находится сигнал на выходе другого датчика (давления или/и температуры), то даже при автоматическом включении контрактных значений на экране ЖКИ отображаются «\*\*\*\*\*» (рисунок 17).

```
10 - 10 - 20050\,3\div 4\,4Текущие
                 значения
                                          \mathbf{1}\Omega0 M 3 / 4Q p
                              * * * мпа
Pи
                             38.5°C\mathsf{T}0 M 3 / 4Q<sub>c</sub>
```
Рисунок 17 — Информация, отображаемая на экране ЖКИ при нулевом сигнале датчика расхода

Запись в архив по данному параметру не производится, знак типа НС на экране ЖКИ не отображается, в итог суммируется ноль.

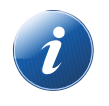

#### **Примечание.**

При учете природного газа контрактные значения при нулевом значении по датчику давления не отключаются.

3.5.3.3 При выходе за пределы верхнего значения диапазона выходного сигнала датчика расхода:

- выше верхнего (ниже нижнего) значения предела на  $10\text{ % } -$  регистрируется и отображается знак возникновения НС — НД, согласно подпункту 3.5.3.2;
- ниже нижней уставки, но выше отсечки нуля регистрируется и отображается знак возникновения НС — НУ:
	- 1) при коммерческом учёте вместо измеренного значения расхода отображается штрафное значение, по умолчанию устанавливаемое равным нижней границе измерительного диапазона датчика расхода (рисунок 18а), это же значение используется при обработке результатов измерений;
	- 2) при технологическом учёте отображается измеренное значение расхода, независимо от его величины (рисунок 18б). Расчёт массы, объёма и (или) других параметров производится, заносится в архивы и суммируется в «Итоге за период». В третьей строке отображается знак возникнове ния НС — НУ, включается индикатор НС на лицевой панели, если это предусмотрено настройкой;
- ниже отсечки нуля в архив и итог записывается нулевое значение, НС не регистрируется и не отображается, значение расхода принимается равным нулю, приведенные к стандартным условиям объёмный и массовый расходы принимаются равными нулю.

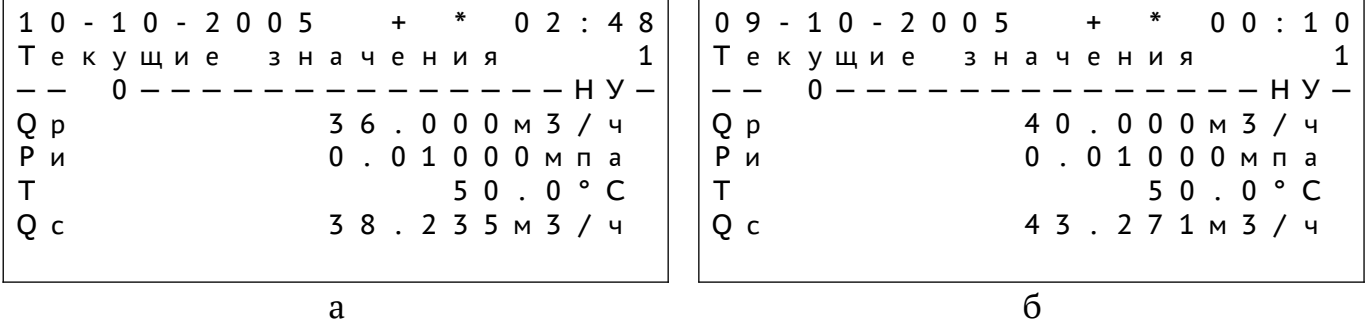

Рисунок 18 — Отображение информации при в о з н и к н о в е н и и Н У

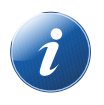

#### Примечание.

Параметр «Отсечка нуля» применяется только для расходомеров с импульсным выходом.

#### 3.5.4 НС типа НК.

3.5.4.1 Если в вычислитель до начала работы не были введены ППП (барометрическое давление, плотность и др.), возникает НС типа НК, при этом включается индикатор НС и на экране ЖКИ в третьей строке отображается знак возникновения данного типа НС - НК (рисунок 19).

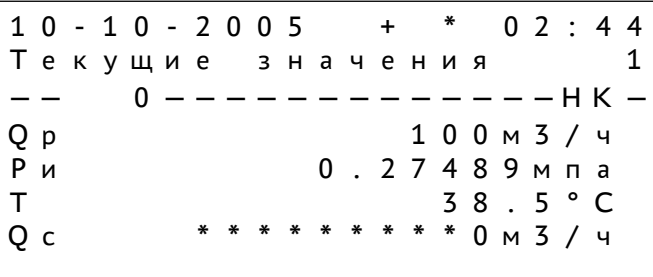

Рисунок 19 — Отображение информации при возникновении НК

3.5.4.2 Вне зависимости от того, корректно ли поданы сигналы с датчиков, вычисления объёмного расхода в стандартных условиях, массового расхода при НК производиться не будут. Устранение данного типа НС производить вводом значений ППП согласно подпункта 3.4.6.3.

При возникновении НК в архив по вычисляемому параметру будут записываться «\*\*\*\*\*», а сама НС в архиве будет регистрироваться как НД.

#### 3.6 Порядок выключения

3.6.1 Выключение вычислителя производится в следующих случаях:

- обнаружение неисправности вычислителя;
- необходимость остановки работы счётчика или узла учёта, в составе которого работает вычислитель;
- плановая остановка в связи с необходимостью поверки:
- необходимость отсоединения (для их ремонта, поверки и пр.) одного или двух термопреобразователей сопротивления, входящих в состав узла учёта, обслуживаемого вычислителем (см. п. 1.6.2).

3.6.2 Для выключения вычислителя необходимо отсоединить его от сети питания (у четырехканальных вычислителей — опустить ручку переключателя «220 В» вниз).

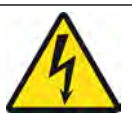

#### **ВНИМАНИЕ! Опасность поражения электрическим током!**

Подсоединение к вычислителю различных приборов и устройств, а также их отсоединение, необходимо осуществлять только после отключения питания вычислителя.

#### **3.7 Меры безопасности**

3.7.1 Вычислитель конструктивно безопасен. При работе с вычислителем опасным производственным фактором является напряжение 220 В силовой электрической цепи. По способу защиты человека от поражения электрическим током вычис литель относится к классу 0I по ГОСТ 12.2.007.0.

3.7.2 При эксплуатации ПП (давления, температуры, расхода) необходимо соблюдать меры безопасности, специально оговоренные в прилагаемой к ним экс плуатационной документации.

3.7.3 Все работы по монтажу, демонтажу, устранению дефектов, подключению внешних цепей следует производить только согласно маркировке и при отключенном напряжении питания.

3.7.4 К монтажу, демонтажу, эксплуатации и техническому обслуживанию вычислителя должны допускаться только лица, достигшие 18 лет, изучившие данное руководство, прошедшие инструктаж по технике безопасности (вводный и на рабочем месте) в установленном на предприятии порядке, имеющие допуск по электро безопасности не ниже III группы и удостоверение на право работ на электроустанов ках до 1000 В.

#### **4 Техническое обслуживание и ремонт**

#### **4.1 Общие указания**

4.1.1 Эксплуатация вычислителя должна осуществляться в соответствии с требованиями данного РЭ, а промежуточные этапы должны фиксироваться в соответ ствующих разделах паспорта за подписью лица, назначенного приказом по предприятию ответственным за содержание и эксплуатацию вычислителя. При соблюдении правил и условий эксплуатации обеспечивается надёжная длительная работа вычис лителя без специального технического обслуживания.

4.1.2 Сданный в эксплуатацию вычислитель не требует технического обслуживания, кроме периодического осмотра с целью проверки:

- работоспособности вычислителя (наличия мигающего символа «\*» на экране вычислителя, а также отображения на экране ЖКИ измеряемых параметров);
- целостности пломб (см.ПРИЛОЖЕНИЕ Б);
- соответствия сетевого напряжения питания требованиям РЭ;
- целостности соединительных кабелей.

Период осмотра зависит от условий эксплуатации и определяется предприяти ем, ведущим техническое обслуживание узла учёта по согласованию с эксплуатиру ющей организацией.

4.1.3 Одним из видов технического обслуживания является поверка вычислителя по соответствующей методике службами, имеющими аккредитацию на данный вид работ. Поверка вычислителя проводится в соответствии с методикой, согласованной ГЦИ СИ «ВНИИМ им. Д. И. Менделеева».

4.1.4 Метрологические характеристики вычислителя в течение межповерочного интервала соответствуют его паспортным данным при условии соблюдения потребителем требований данного РЭ.

4.1.5 Ремонт вычислителя должны проводить сотрудники организаций, имеющие разрешение от предприятия-изготовителя, прошедшие обучение на предприятии-изготовителе, имеющие соответствующие лицензии на ремонт и техническое обслуживание средств измерений.

4.1.6 Вычислитель консервации не подлежит.

#### **4.2 Возможные неисправности и ремонт**

4.2.1 Перечень возможных неисправностей и методов их устранения см. ПРИ-ЛОЖЕНИЕ Г.

4.2.2 Ремонт вычислителя производится либо на предприятии-изготовителе, либо в сервисном центре, уполномоченном предприятием-изготовителем на проведение ремонта.

4.2.3 При отправке вычислителя в ремонт оформляется рекламационный акт по форме, приведенной в Приложении В паспорта вычислителя.

4.2.4 После ремонта измерительных схем, связанных с обеспечением метрологических характеристик, вычислитель должен быть поверен в установленном поряд ке. После поверки крепёжные винты металлической пластины внутри верхнего блока заново пломбируются двумя номерными неснимаемыми наклейками, номера ко торых записываются в паспорт вычислителя, с указанием Ф. И. О. и должности лица, установившего наклейки, и даты повторного пломбирования.

#### **5 Упаковка, хранение и транспортирование**

#### **5.1 Упаковка**

5.1.1 Упаковка обеспечивает сохранность вычислителя при погрузочно-разгрузочных работах, транспортировании и хранении, а также защиту от воздействия климатических факторов.

5.1.2 В зимнее время после распаковки вычислитель необходимо выдержать не менее 24 часов при температуре от 18 ºС до 20 ºС.

#### **5.2 Условия хранения**

5.2.1 Условия хранения вычислителя должны соответствовать условиям 1Л по ГОСТ 15150 при температуре окружающего воздуха от плюс 5 ºС до 50 ºС и относительной влажности воздуха до 95 % при температуре 35 ºС. Срок хранения в транспортной таре не ограничивается, при этом тара не должна иметь подтёков и загрязнений.

5.2.2 Вычислитель хранить на стеллаже. Расстояние от стен или пола должно быть не менее 100 мм. Расстояние от отопительных устройств должно быть не менее 500 мм.

5.2.3 Вычислитель при хранении не должен подвергаться механическим воздействиям, загрязнению и действию агрессивных сред (паров кислот и щелочей, а также газов и жидкостей, вызывающих коррозию).

5.2.4 Во время хранения вычислителя не требуется проведения работ, связанных с его обслуживанием или консервацией.

5.2.5 Гарантийный срок хранения при выполнении требований данного разде ла — 6 месяцев со дня изготовления.

#### **5.3 Правила транспортирования**

5.3.1 Погрузка, транспортирование и выгрузка изделия должны соответствовать требованиям:

- условий транспортирования ОЛ по ГОСТ Р 51908;

- правилам перевозки груза, действующим на каждом виде транспорта.

5.3.2 Вычислитель при транспортировании не должен подвергаться резким ударам и воздействию атмосферных осадков.

5.3.3 Транспортная маркировка должна содержать следующие сведения:

- манипуляционные знаки по ГОСТ 14192:

1) «Верх»;

2) «Беречь от влаги»;

3) «Хрупкое. Осторожно»;

- дополнительная предупредительная надпись на верхней плоскости транспортной упаковки: «Хрупкое. Осторожно»;
- наименование вычислителя;
- дату выпуска;
- отметку ОТК;
- заводской номер вычислителя.

5.3.4 При погрузке, транспортировании и выгрузке вычислителей должны выполняться указанные на транспортной упаковке требования манипуляционных знаков, а также требования нормативной документации по правилам перевозки на соот ветствующем виде транспорта.

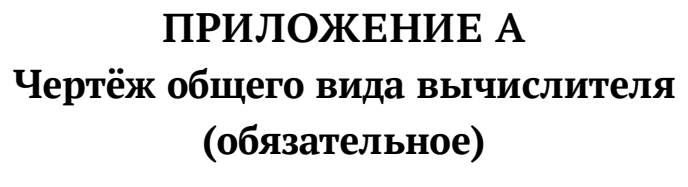

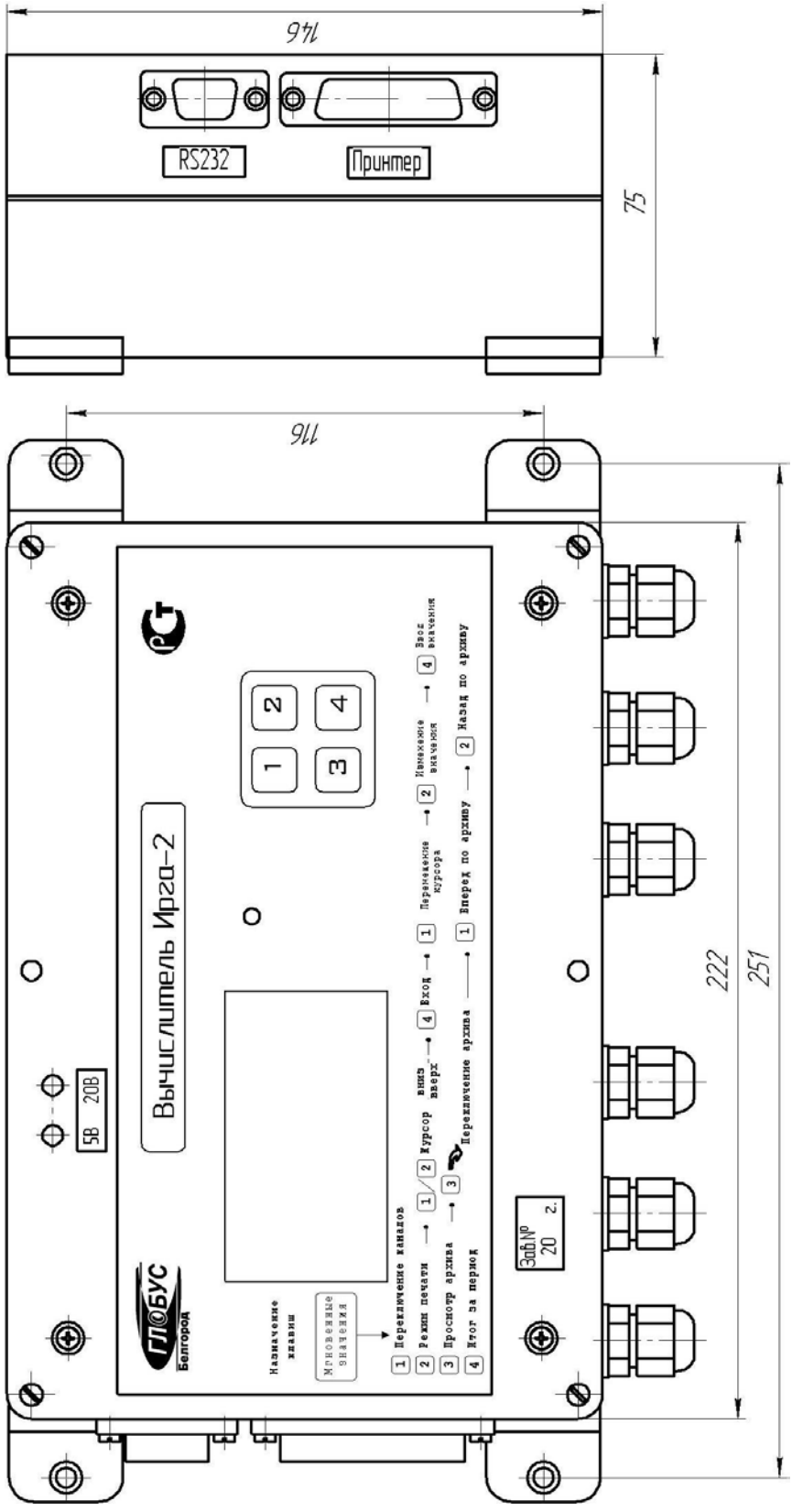

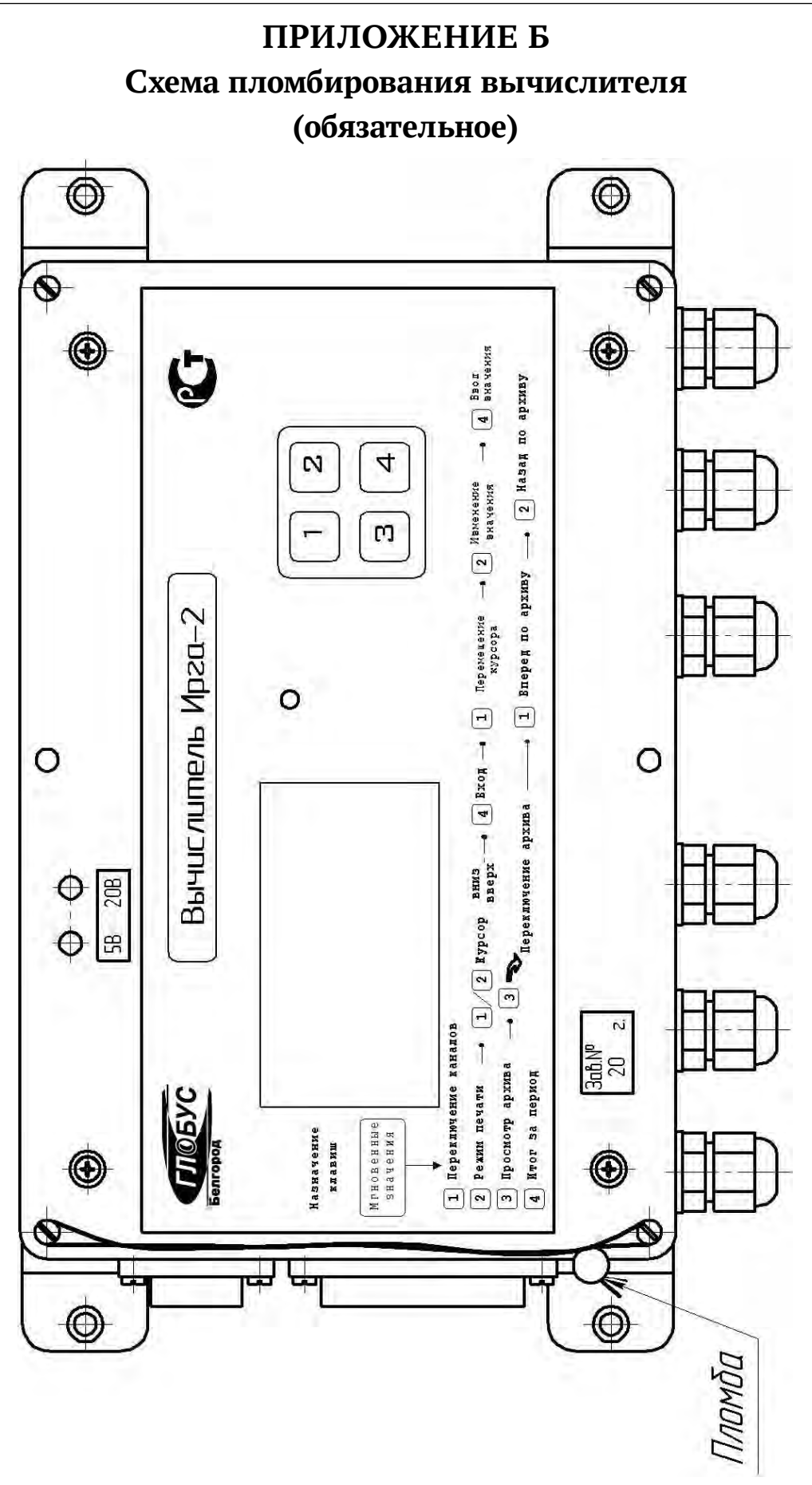

### **ПРИЛОЖЕНИЕ В Установка и ввод паролей**

### **(справочное)**

Таблица В.1

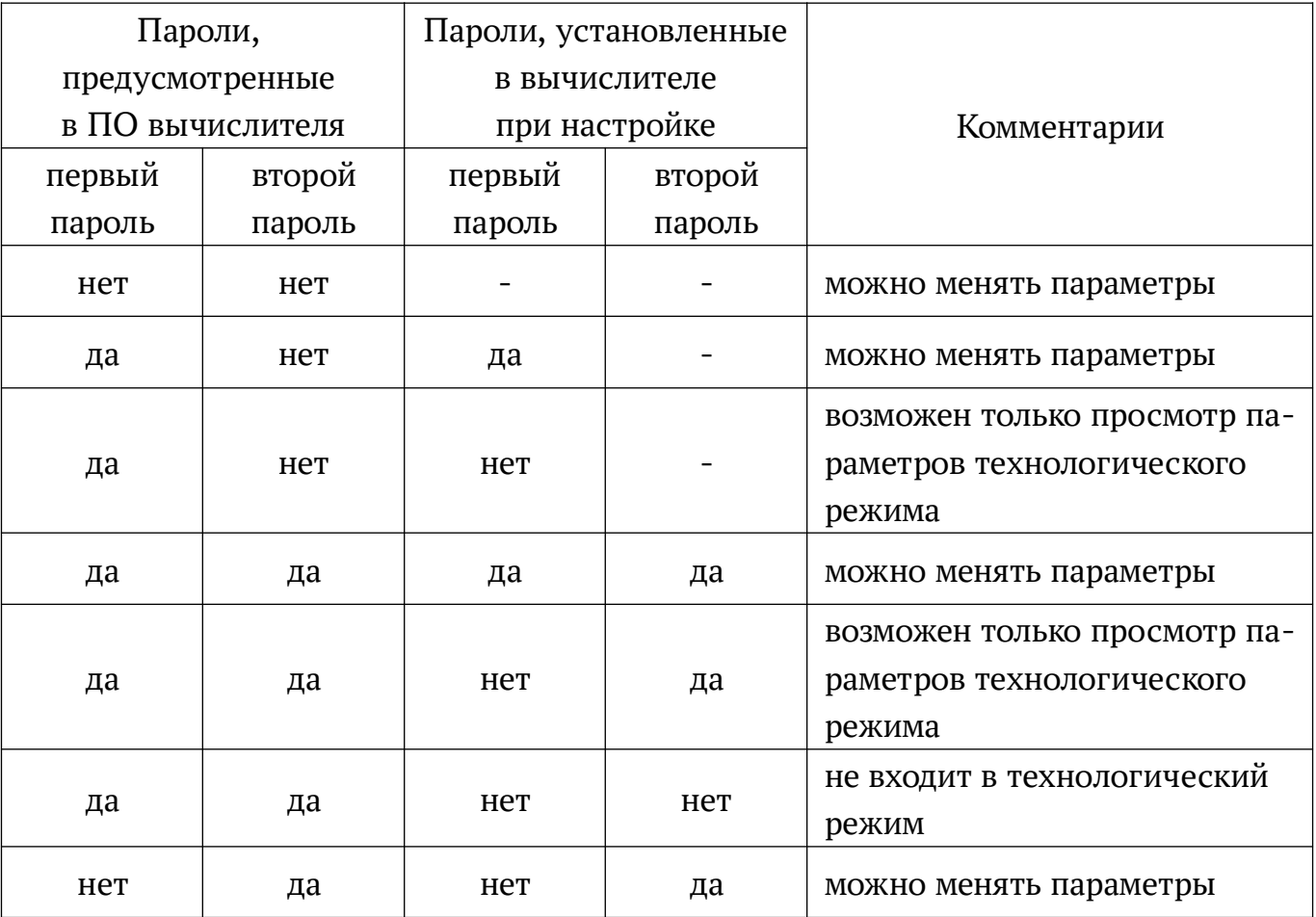

### **ПРИЛОЖЕНИЕ Г**

### **Возможные неисправности и способы их устранения (обязательное)**

Таблица Г.1

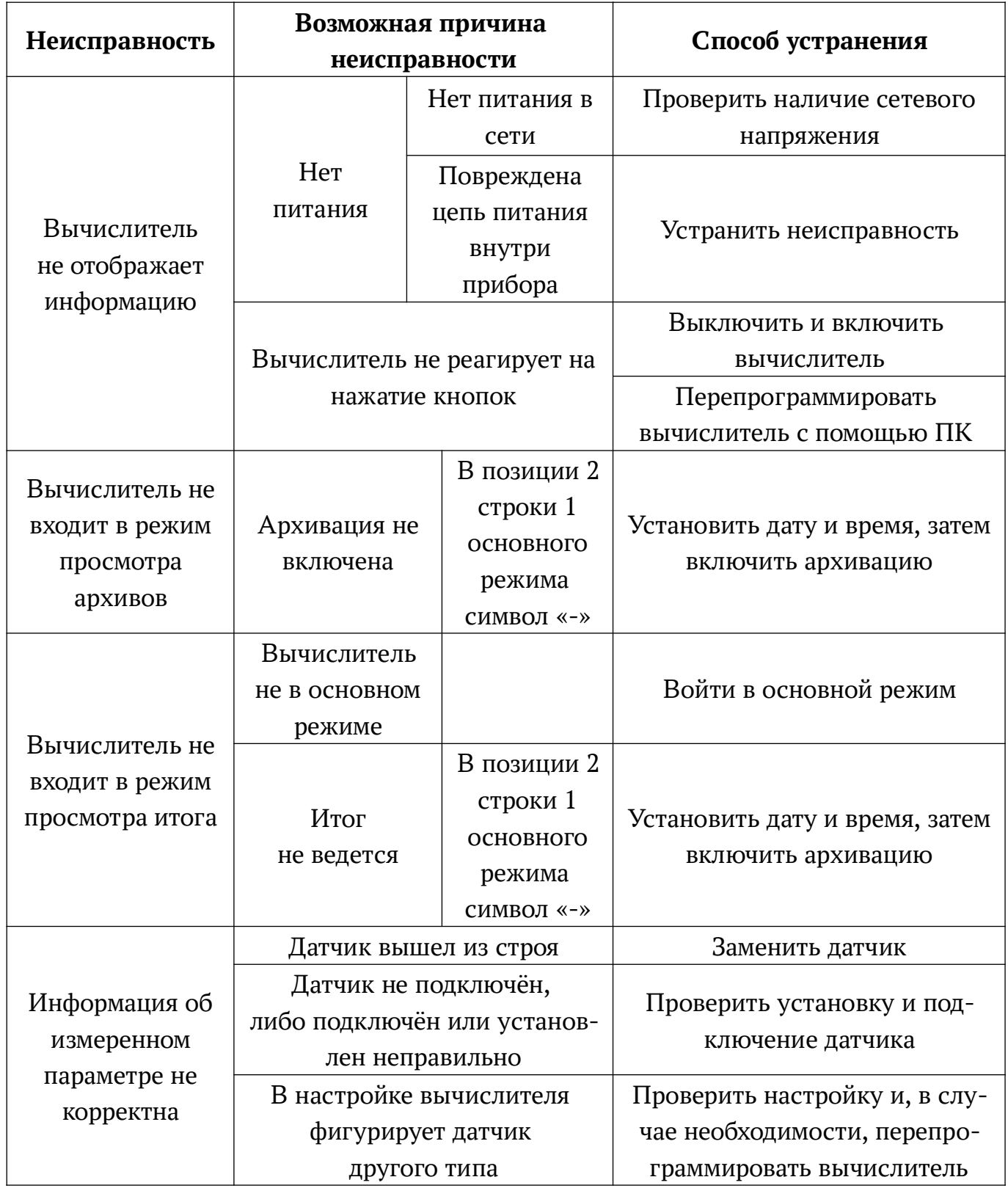

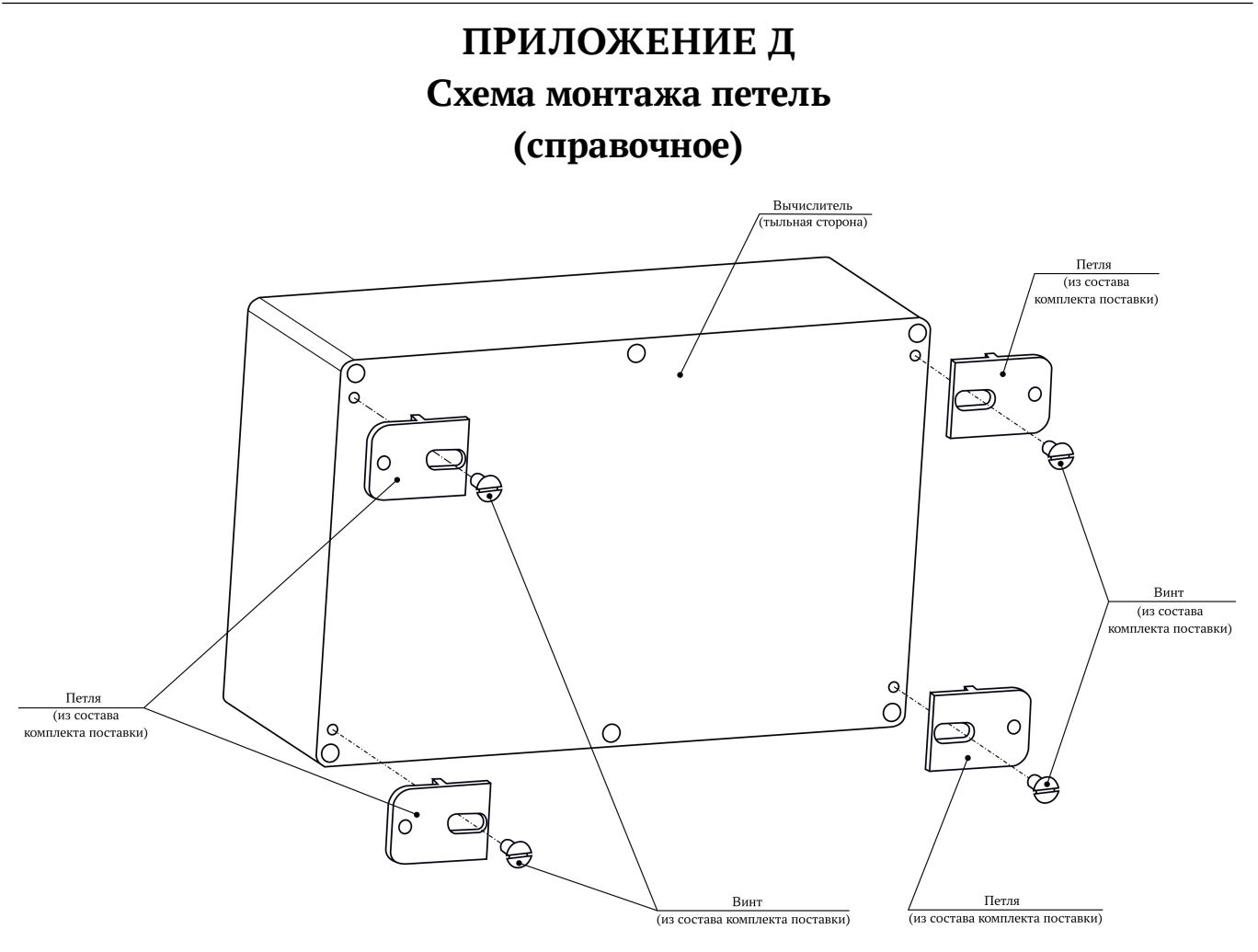